#### **Chapter 1: Getting Started on the Raspberry Pi**

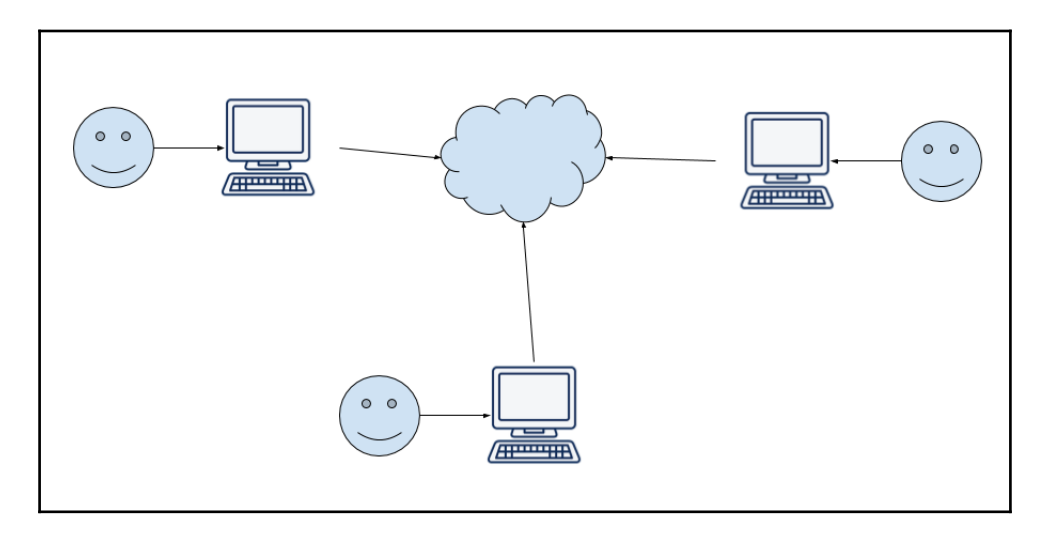

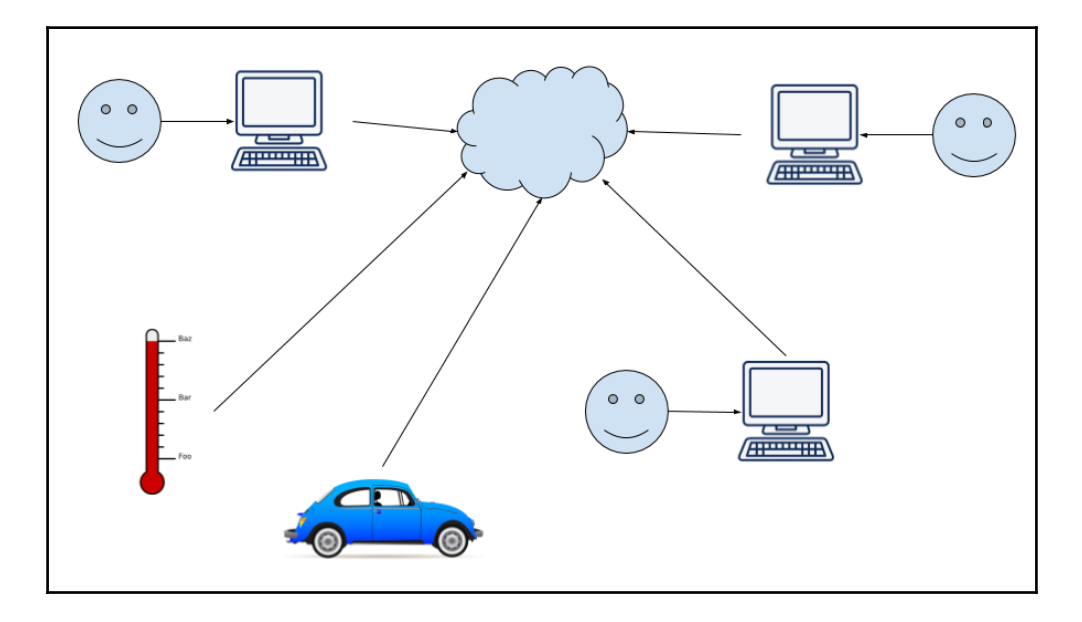

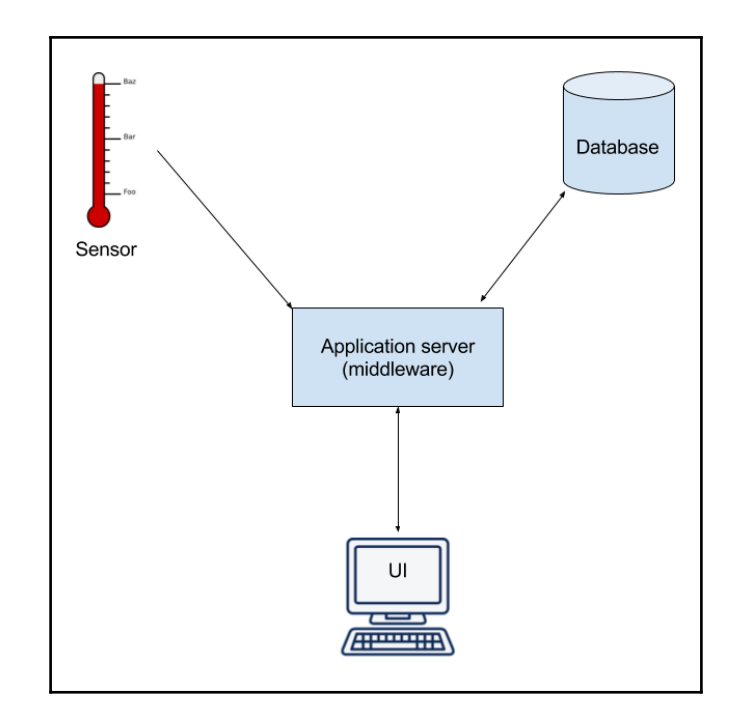

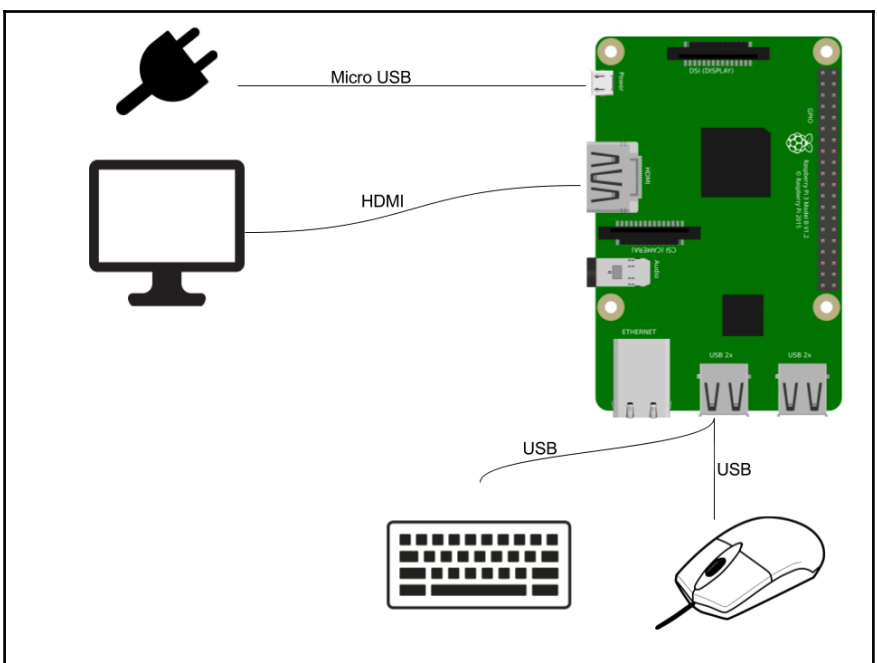

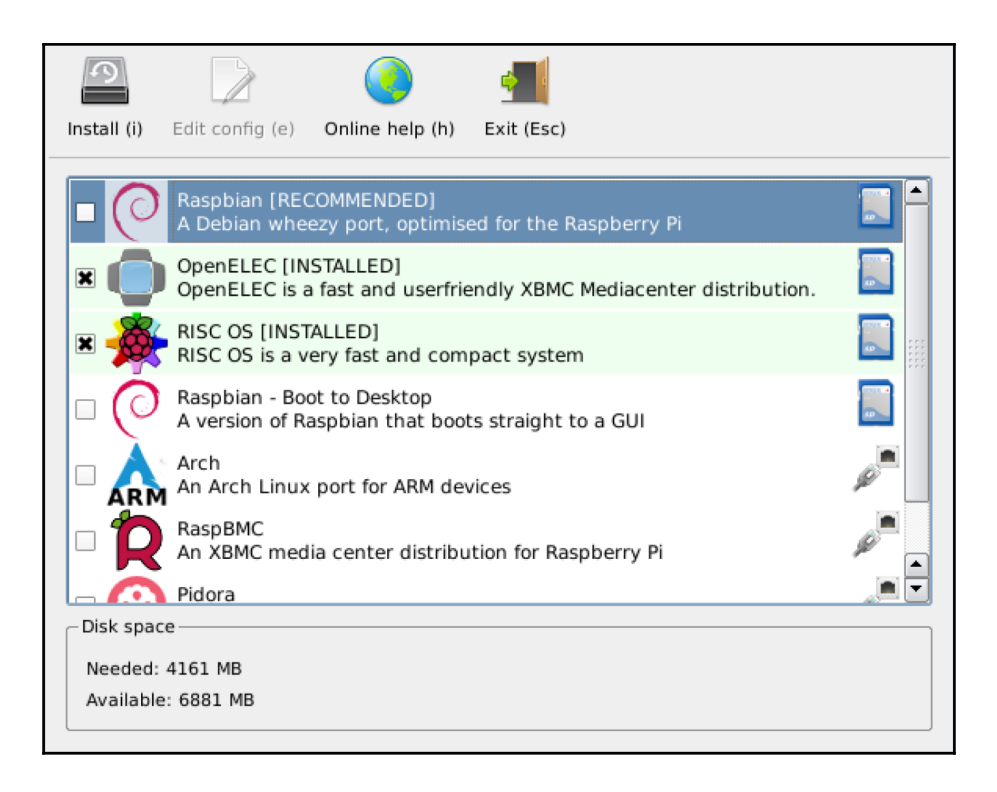

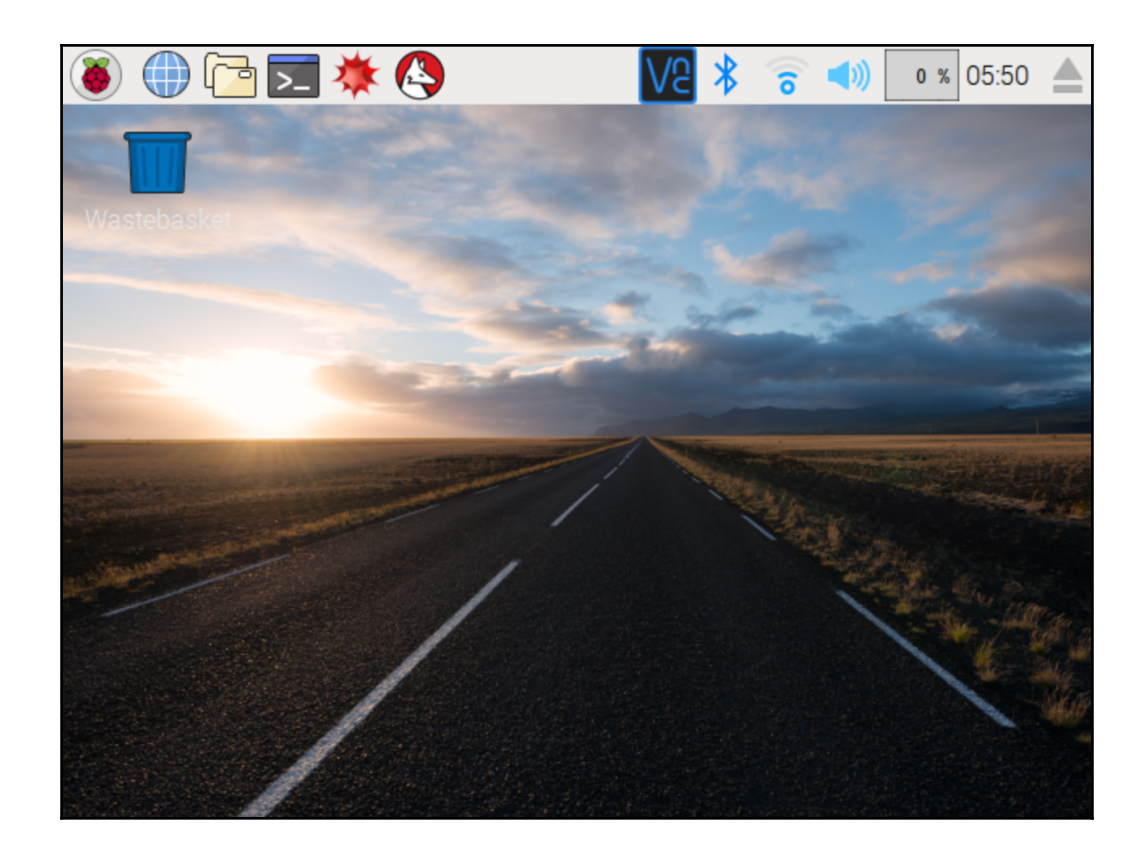

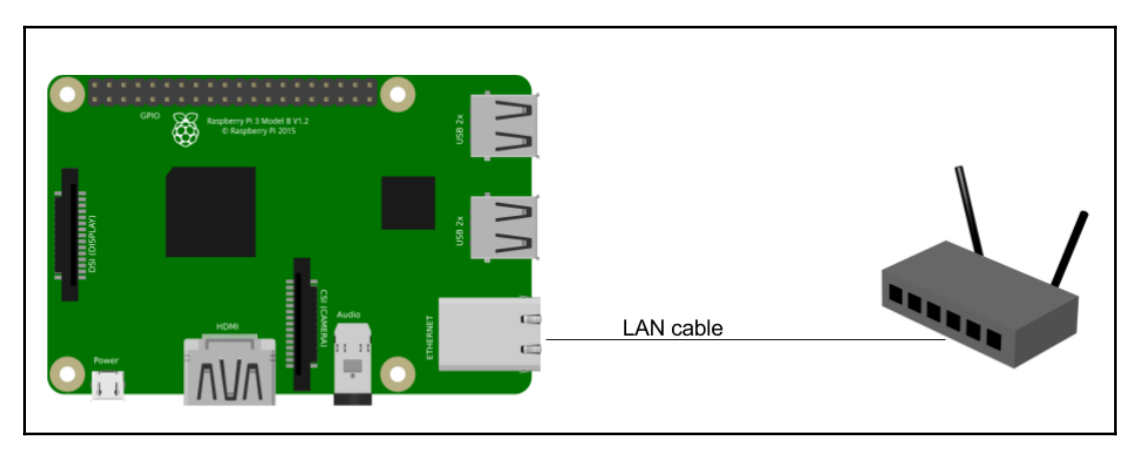

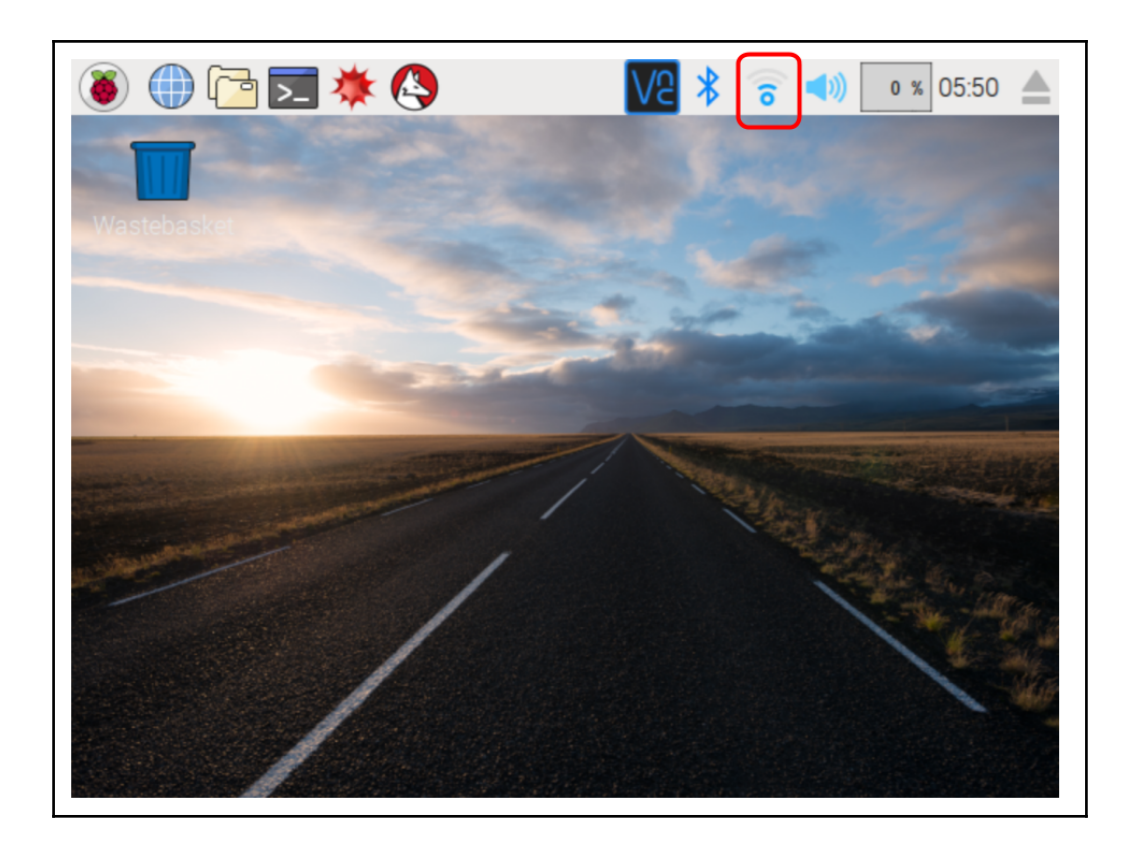

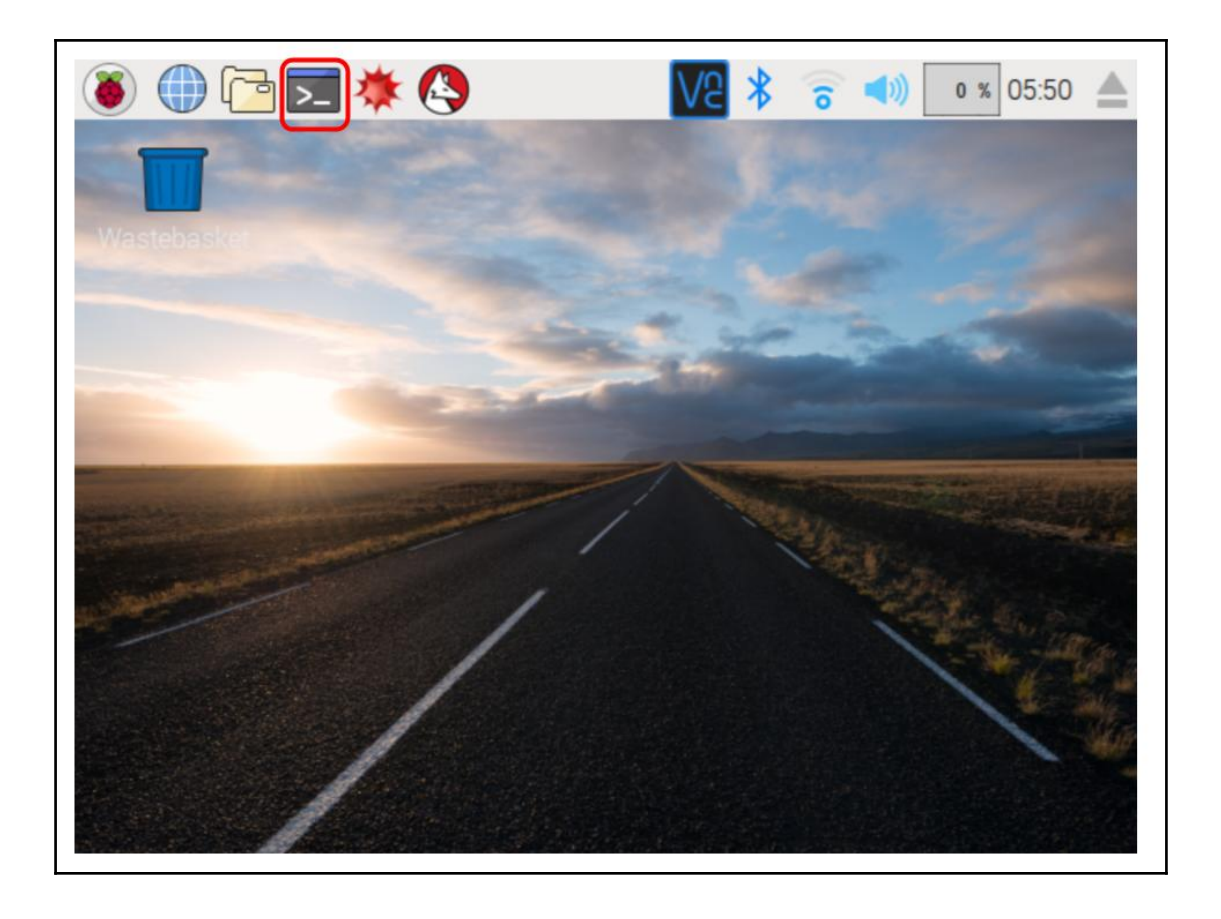

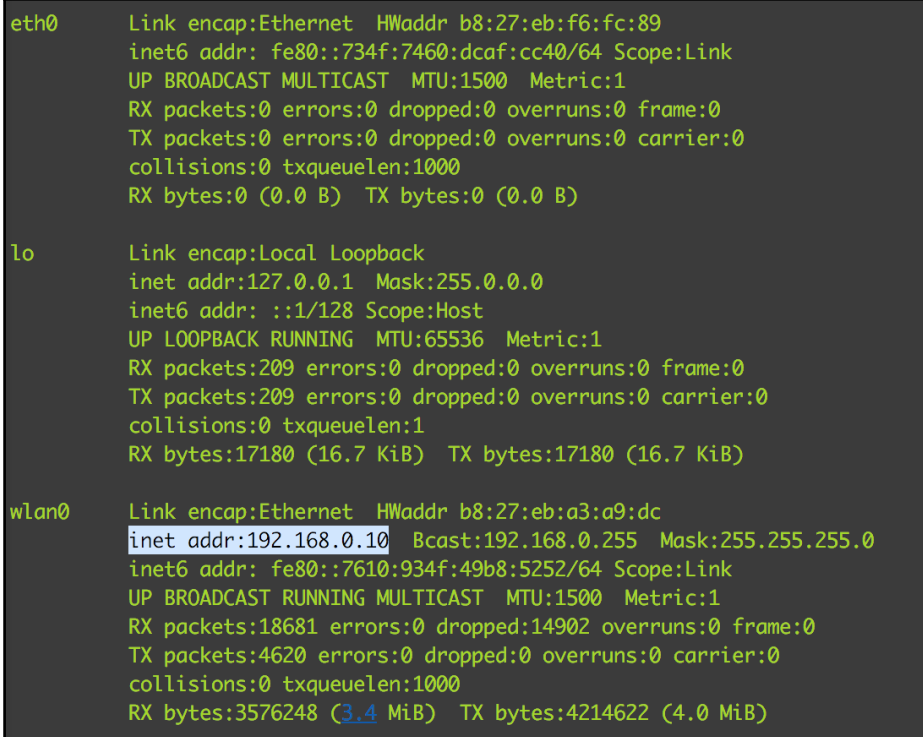

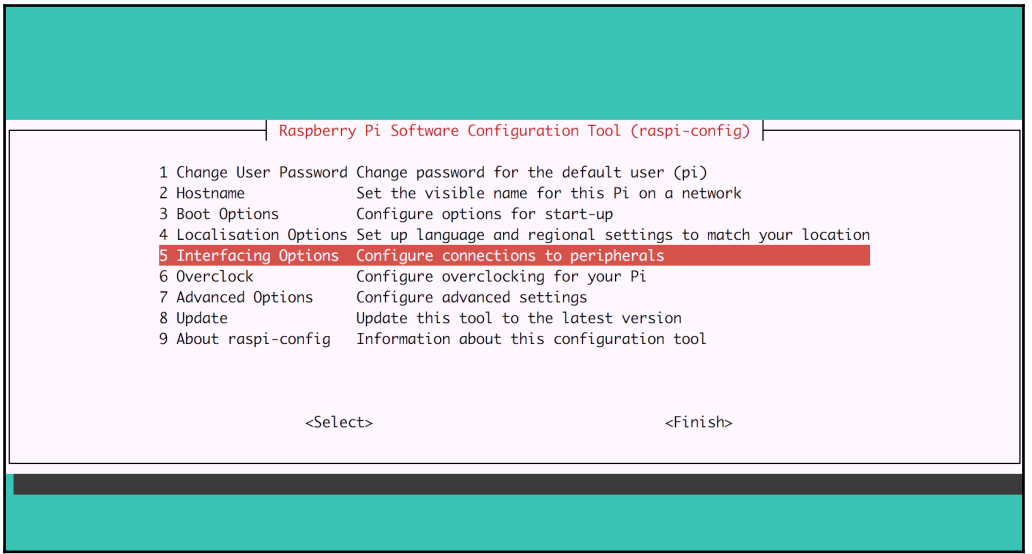

 $\overline{\phantom{0}}$ 

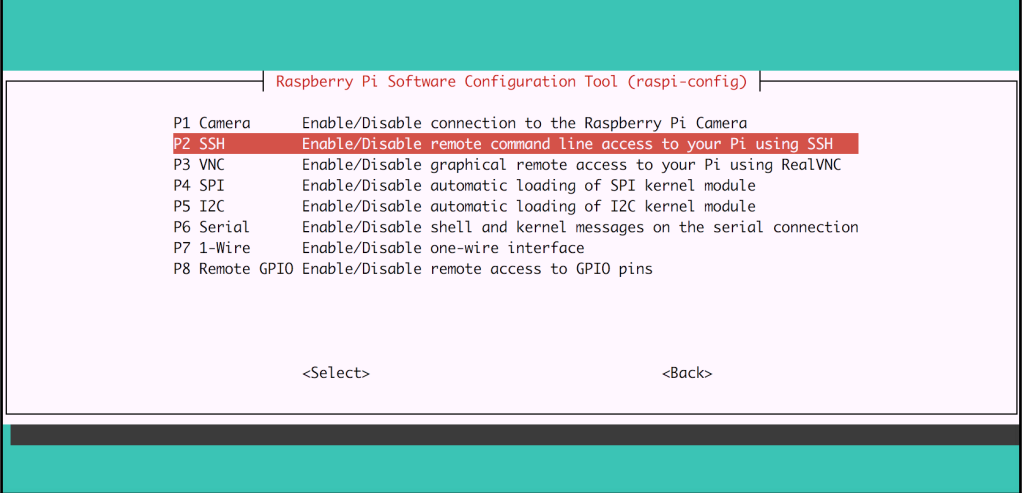

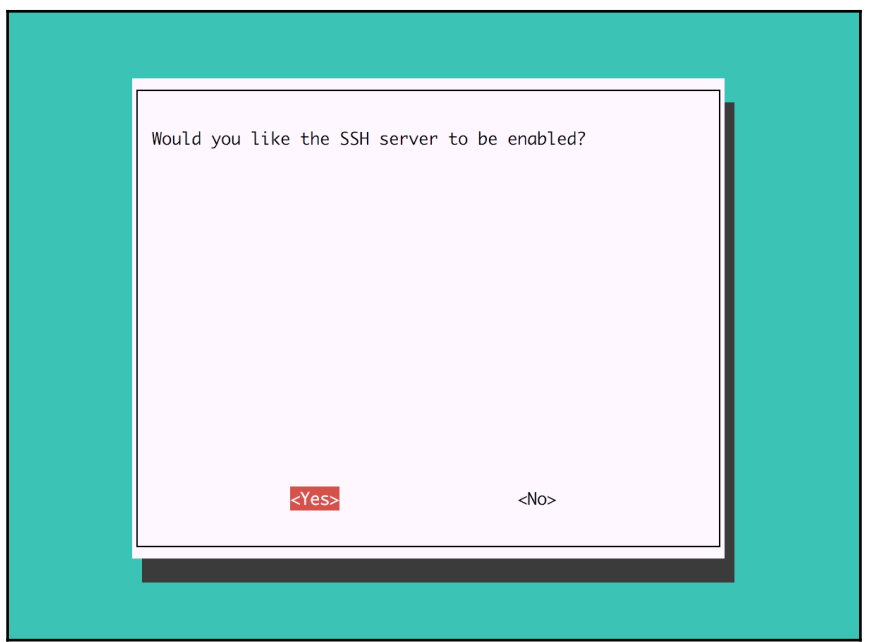

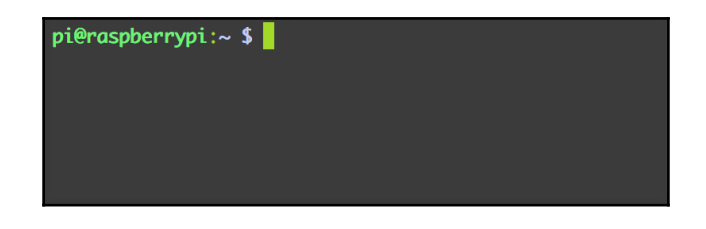

# **Chapter 2: Getting Up-and-Running with Web Development on the Raspberry Pi**

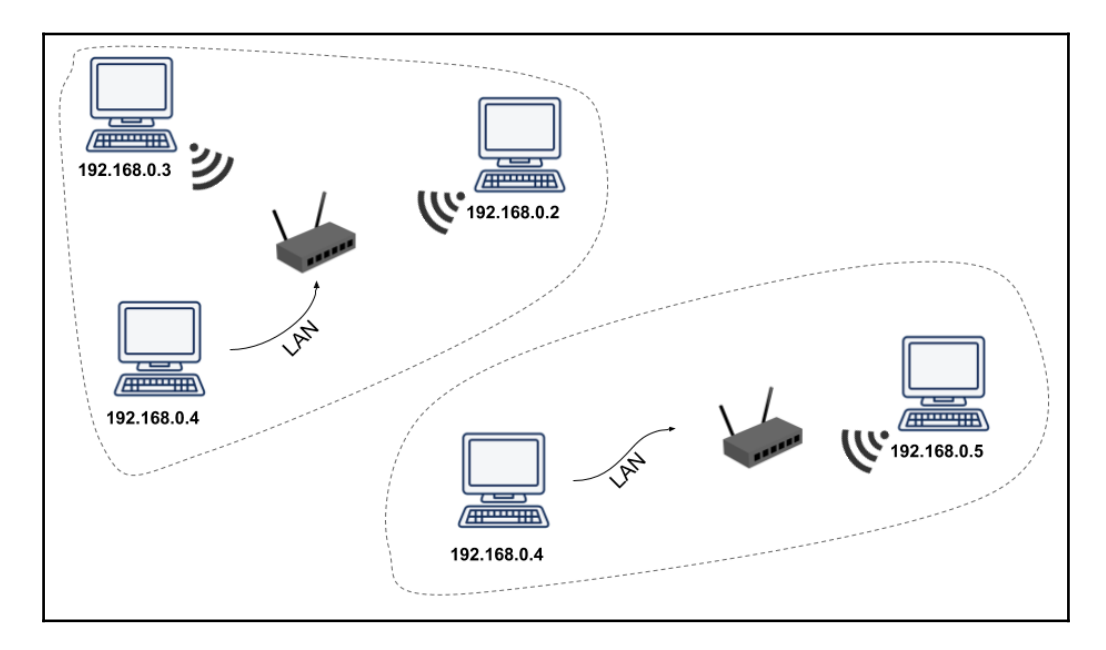

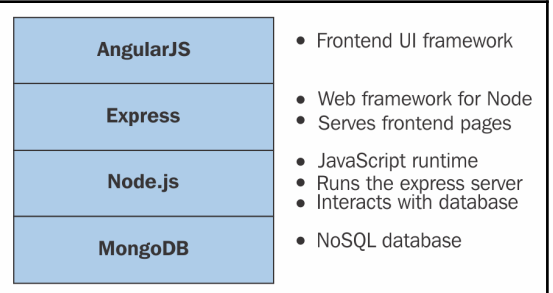

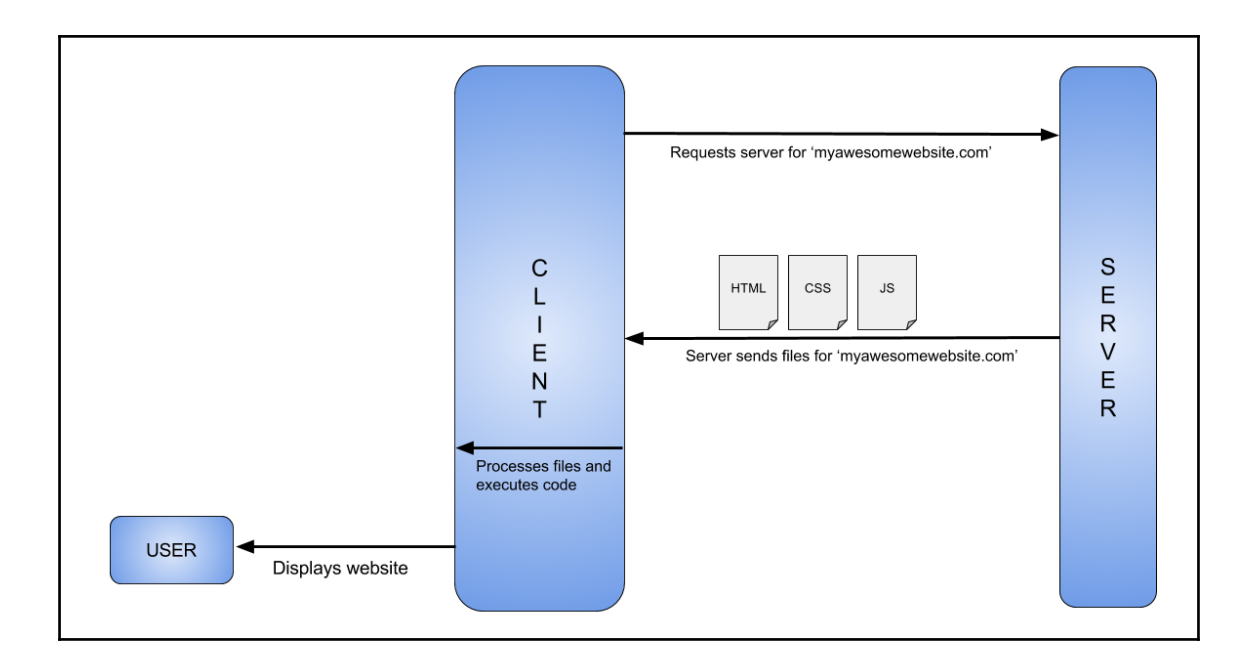

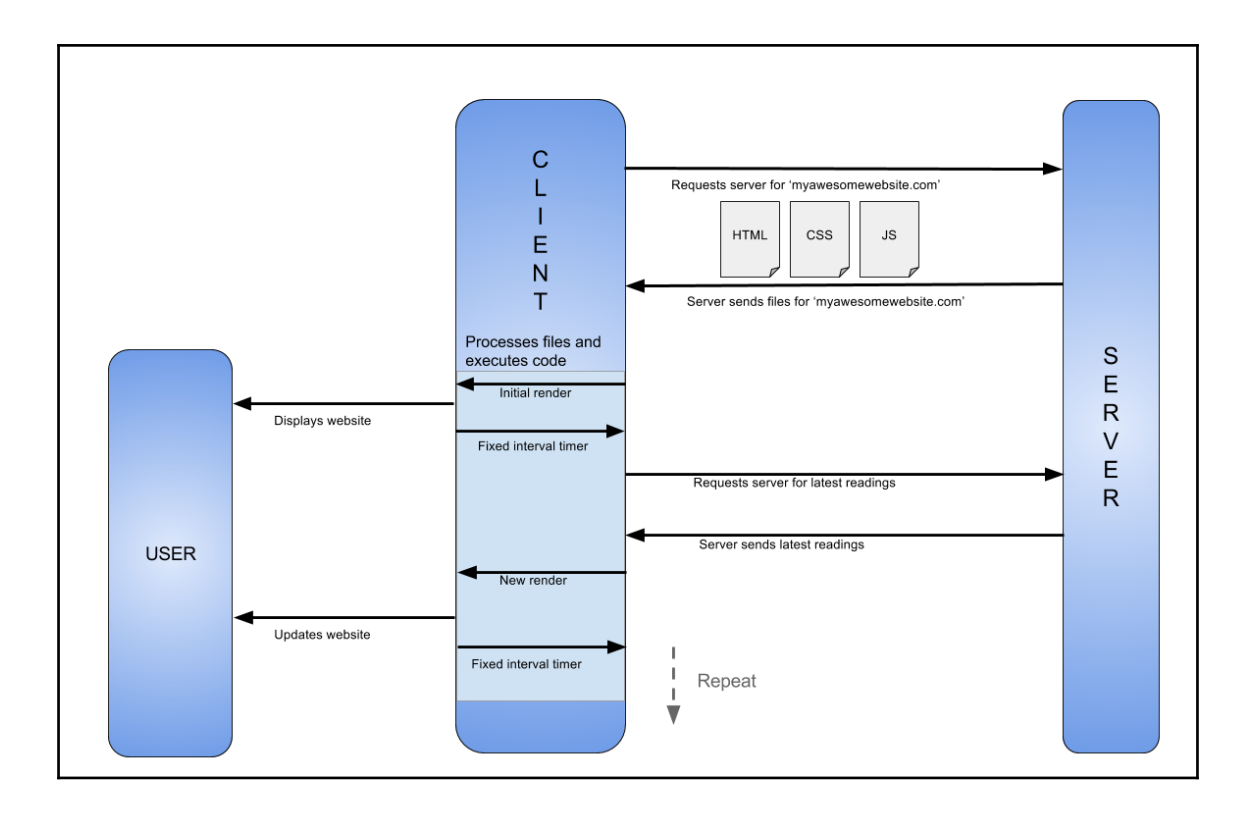

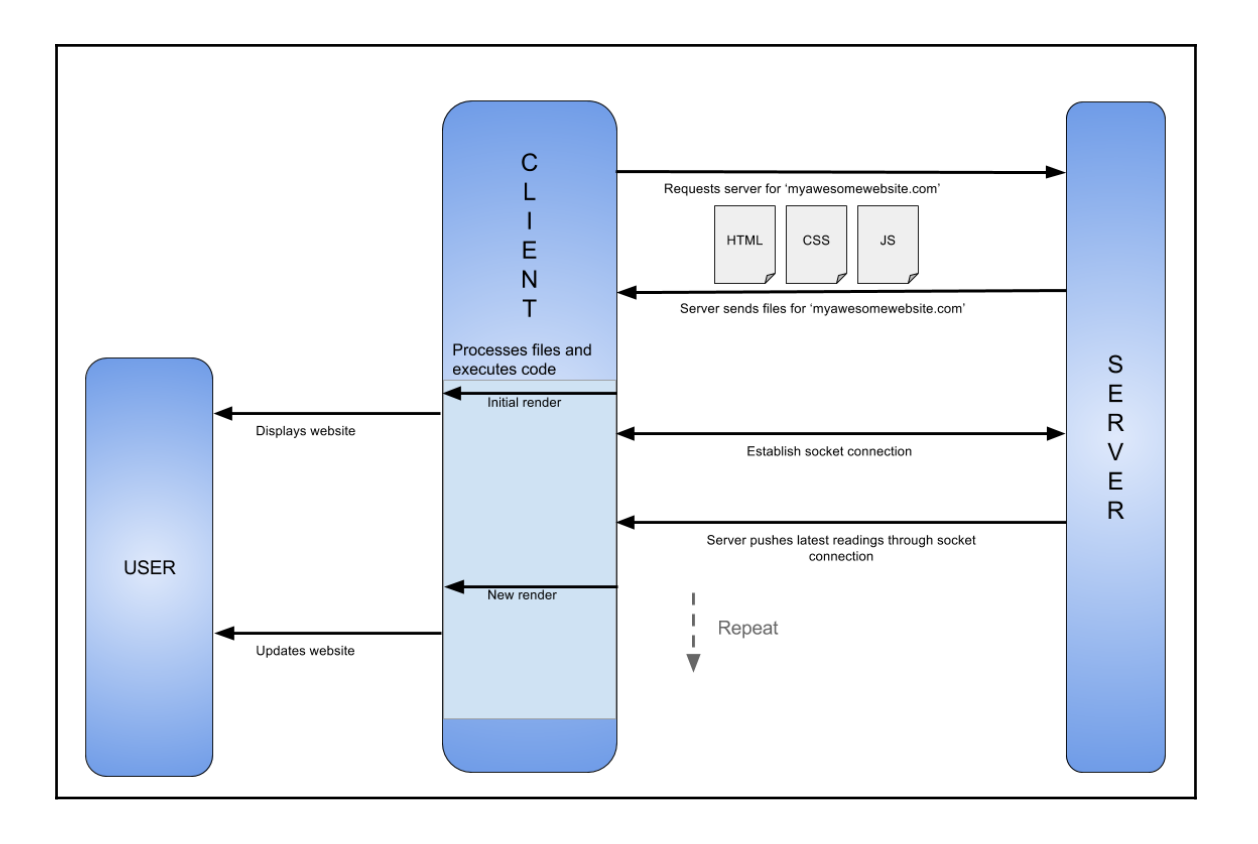

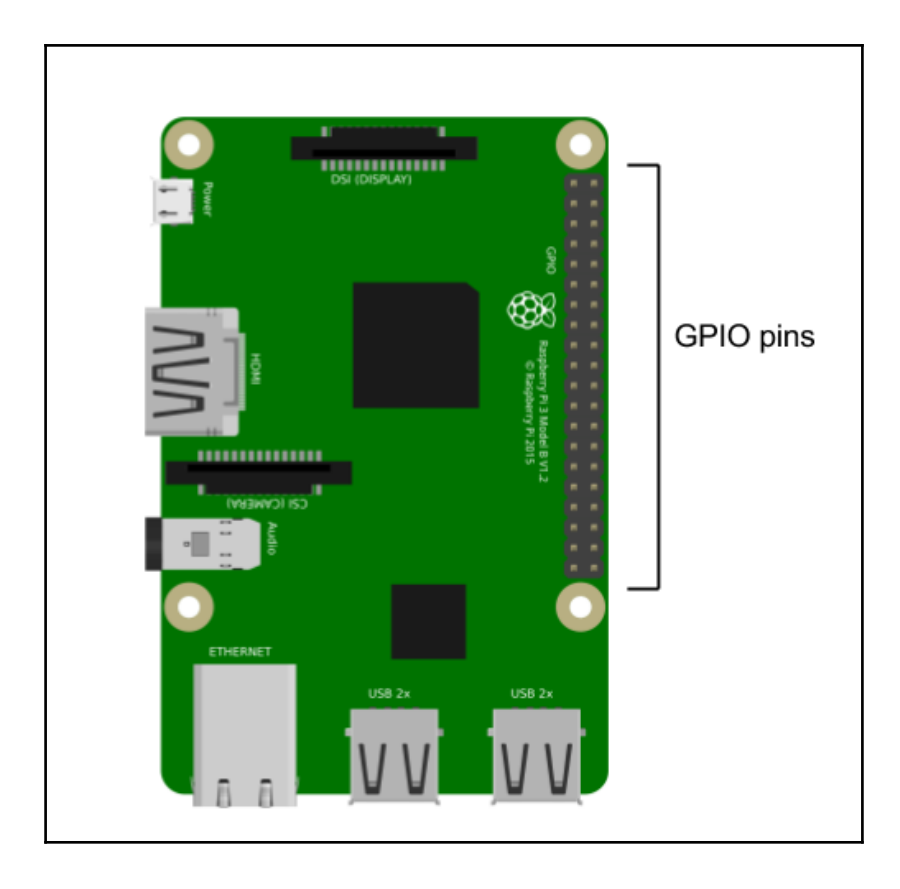

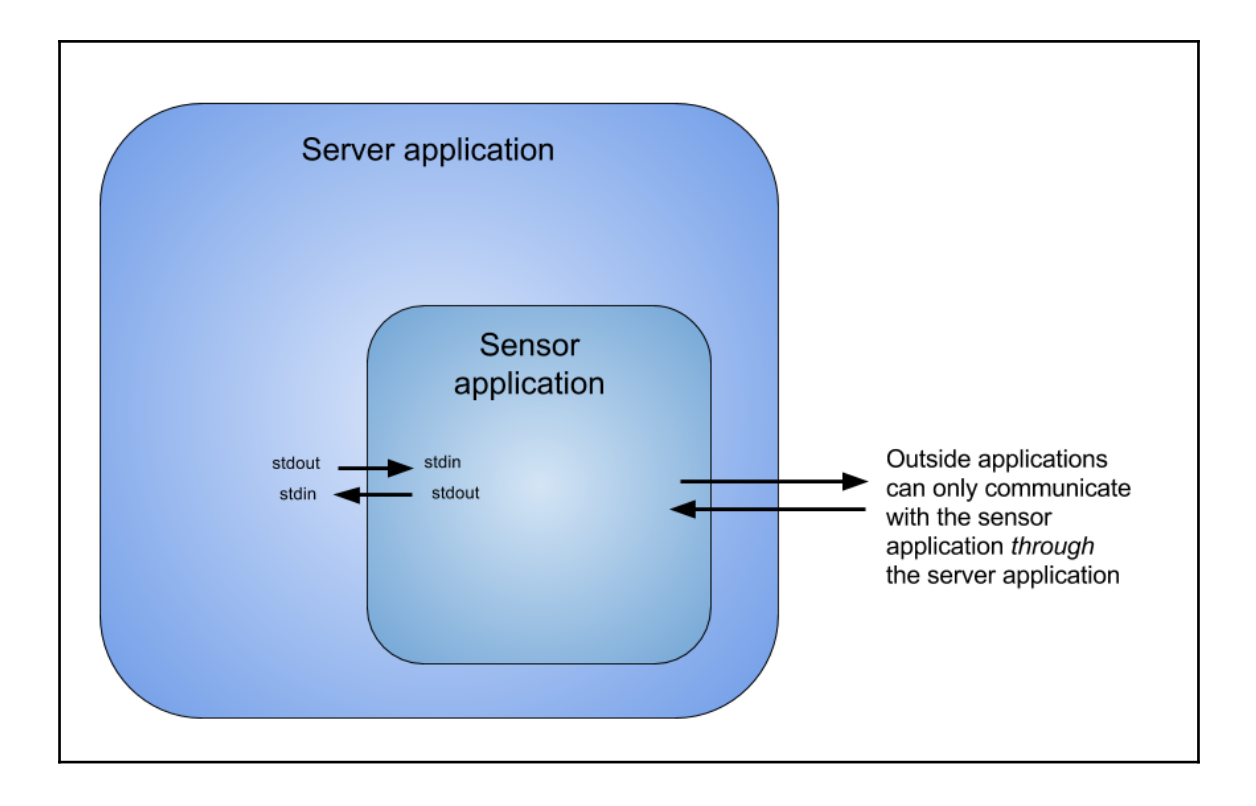

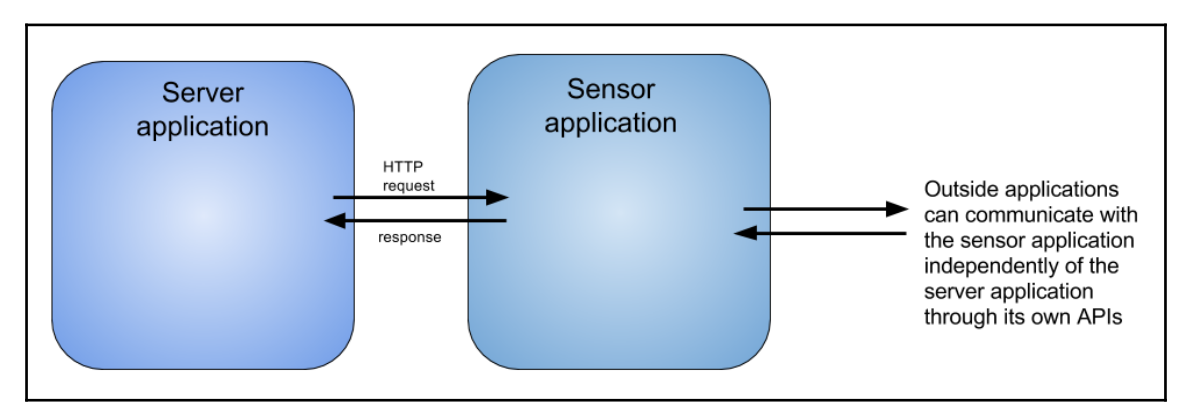

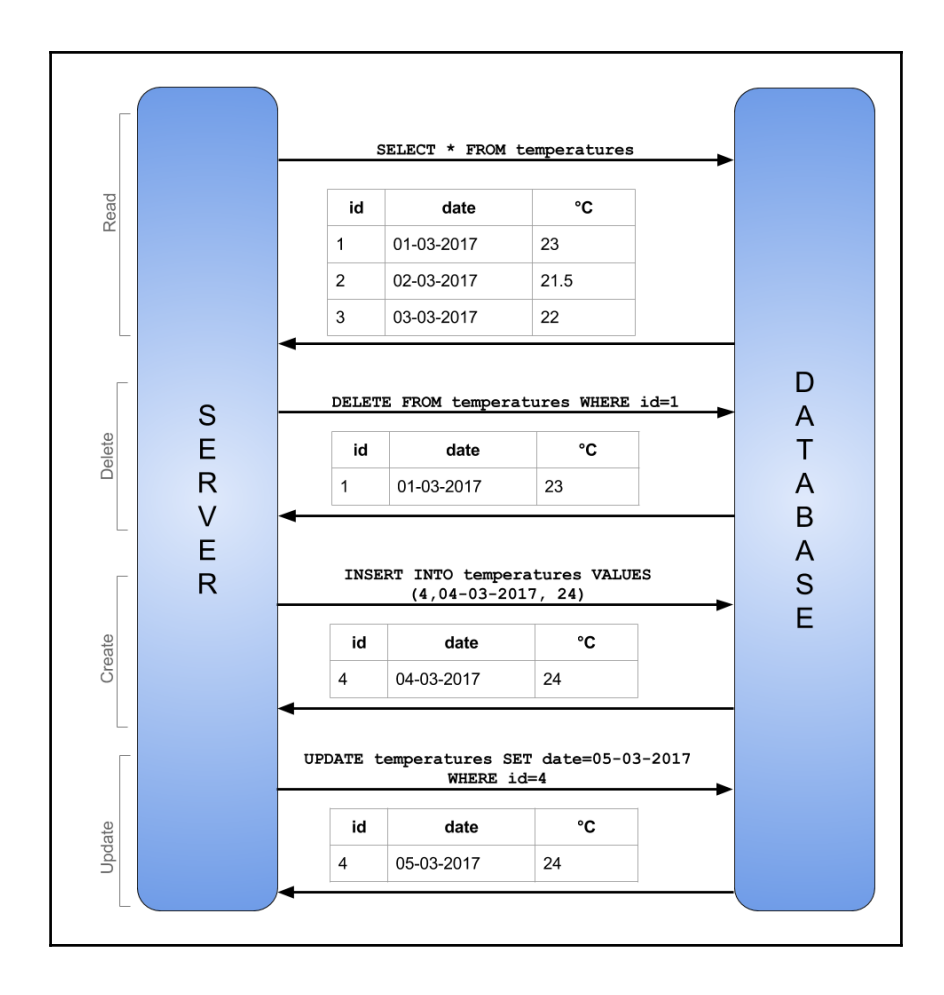

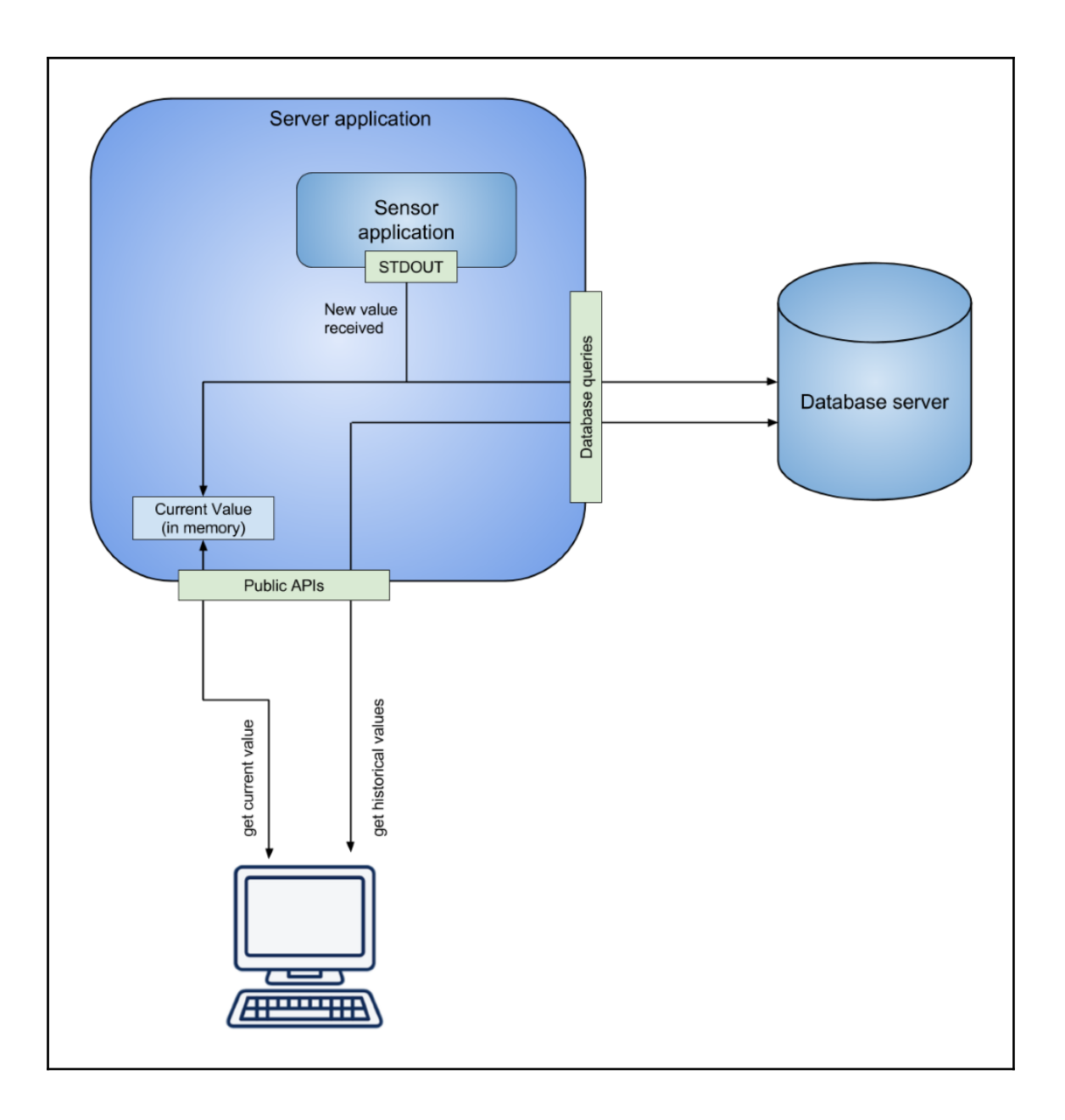

 $\prod$ 

#### **Chapter 3: Running a Node Server on the Pi**

pi@raspberrypi:~/sensor-project/server \$ npm init This utility will walk you through creating a package.json file. It only covers the most common items, and tries to guess sensible defaults. See `npm help json` for definitive documentation on these fields and exactly what they do. Use `npm install <pkg> --save` afterwards to install a package and save it as a dependency in the package.json file. Press ^C at any time to quit. name: (server) version:  $(1.0.0)$ description: The server application for this project entry point: (index.js) test command: git repository: keywords: author: license: (ISC) About to write to /home/pi/sensor-project/server/package.json: "name": "server" "version": "1.0.0", "description": "The server application for this project", "main": "index.js", "scripts": { "test": "echo \"Error: no test specified\" && exit 1" "author": "". "license": "ISC"

Is this ok? (yes)

pi@raspberrypi:~/sensor-project \$ node server Server listening on port 3000

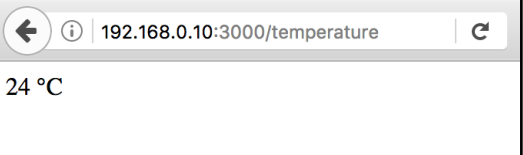

H

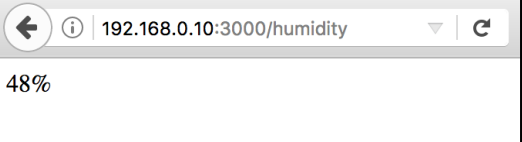

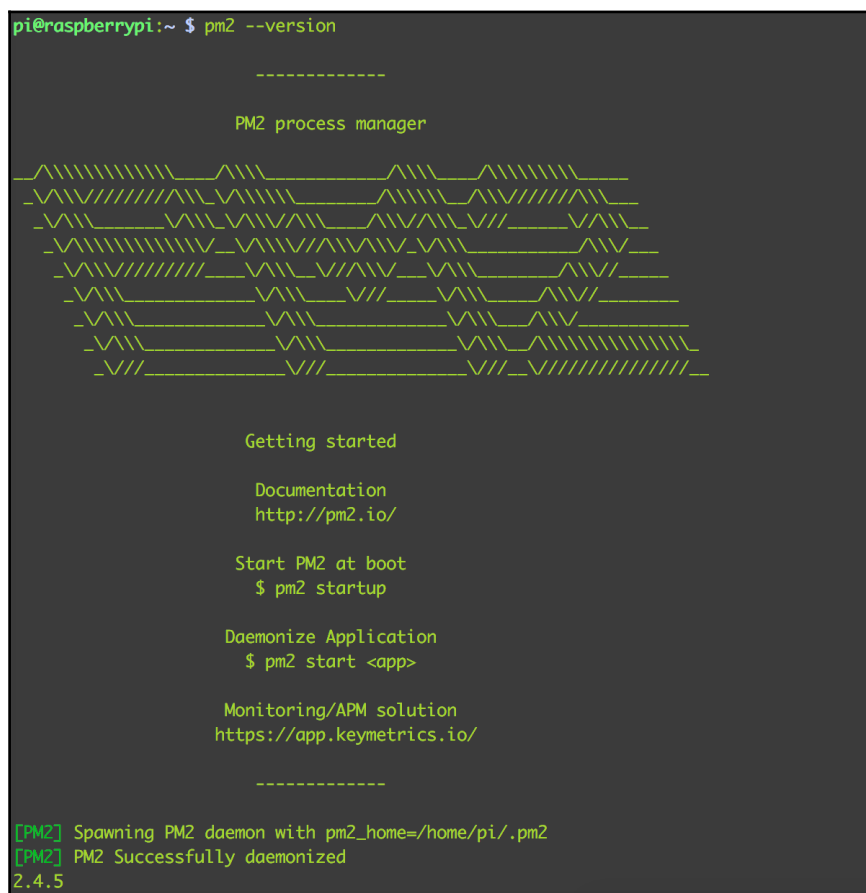

 $\begin{array}{c} \hline \end{array}$ 

 $\overline{\phantom{0}}$ 

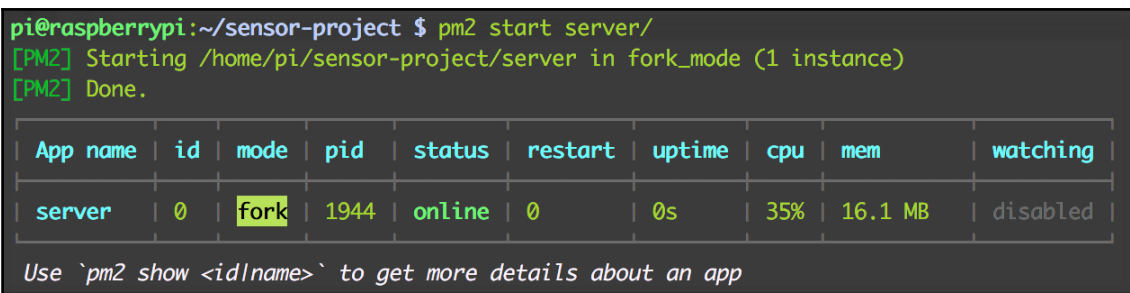

 $\overline{\phantom{0}}$ 

# **Chapter 4: Extracting Information from the GPIO Pins**

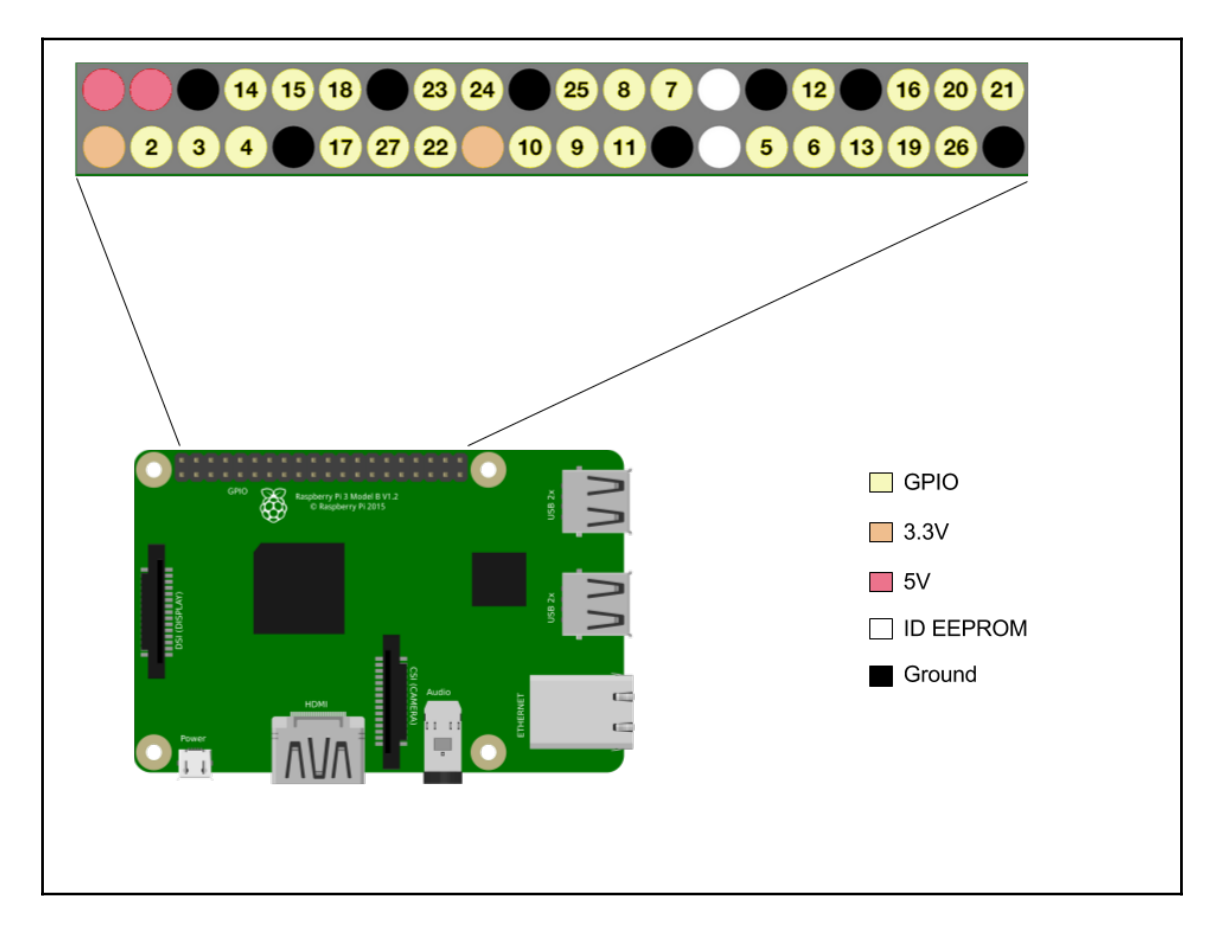

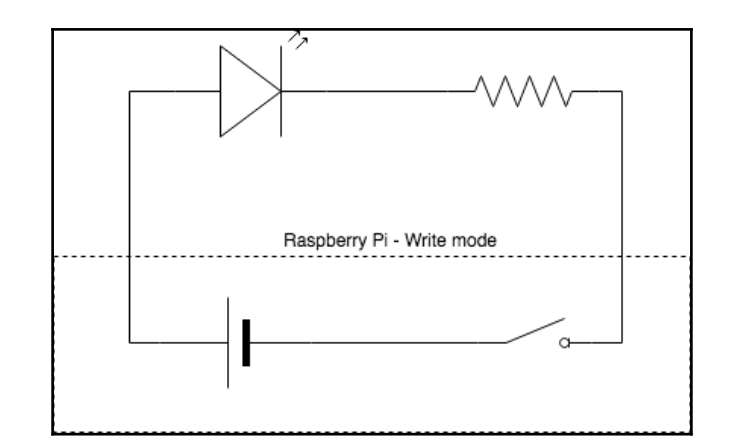

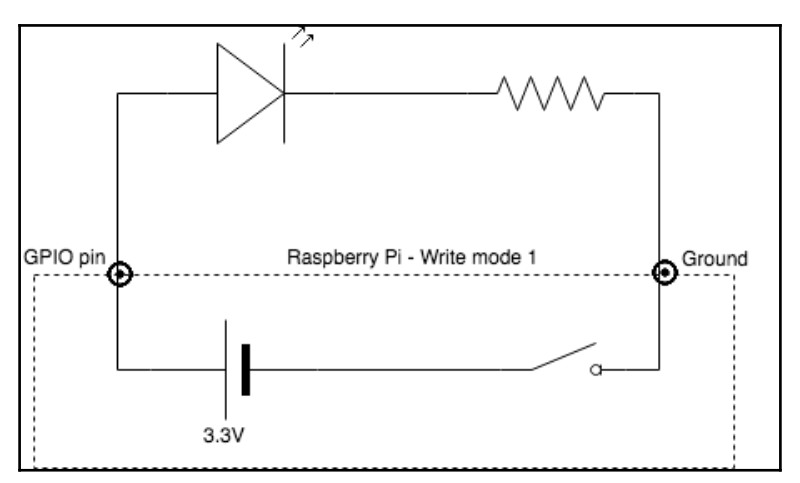

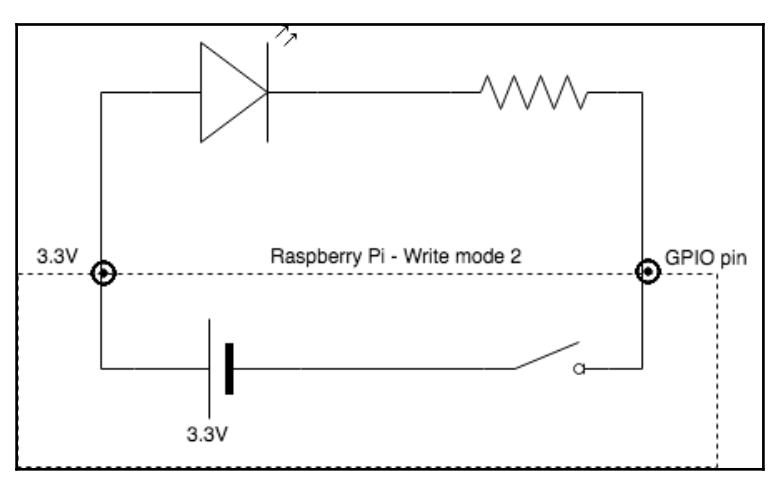

 $\prod$ 

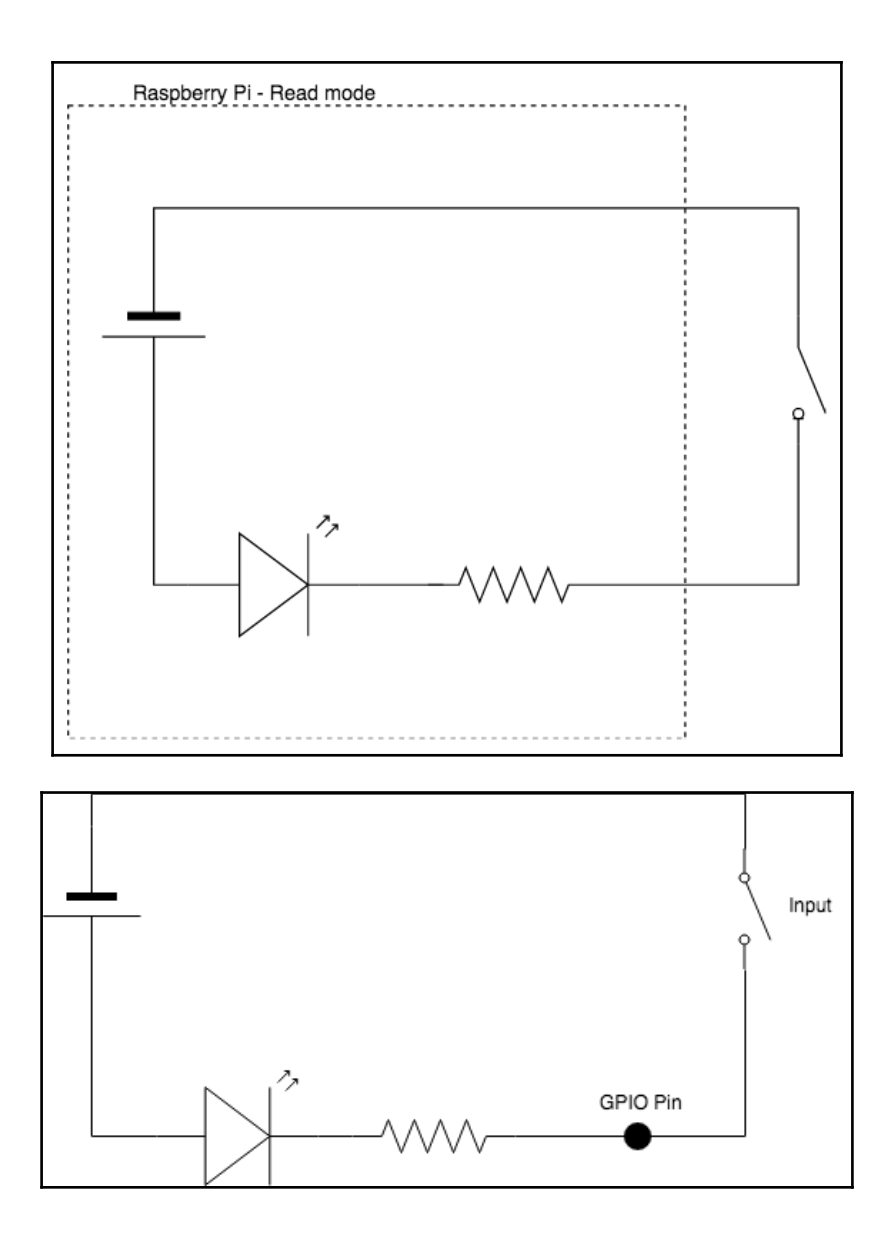

 $\begin{array}{c} \square \end{array}$ 

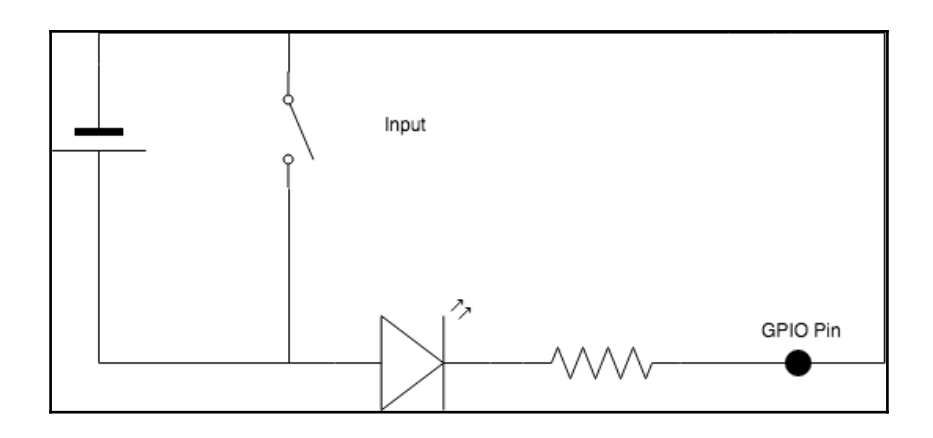

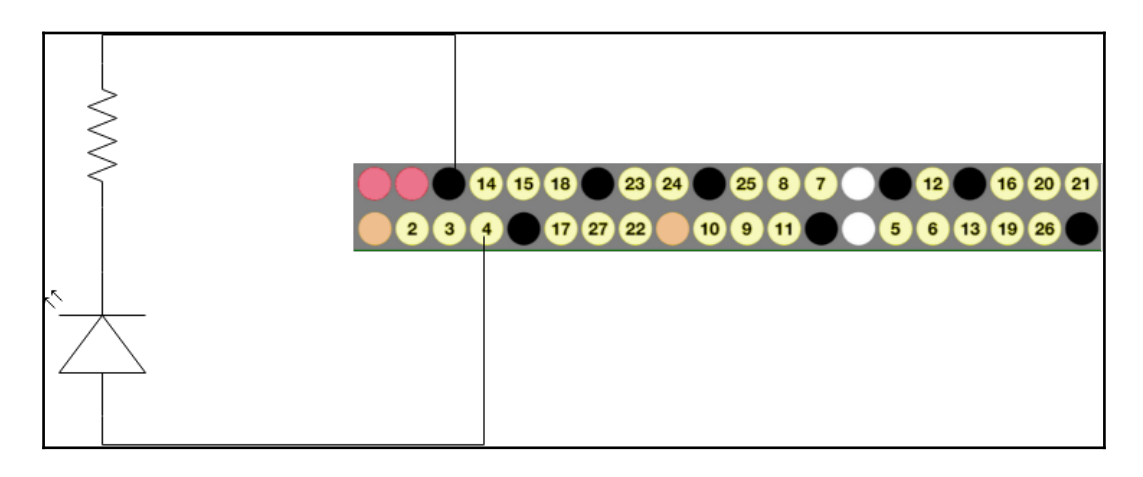

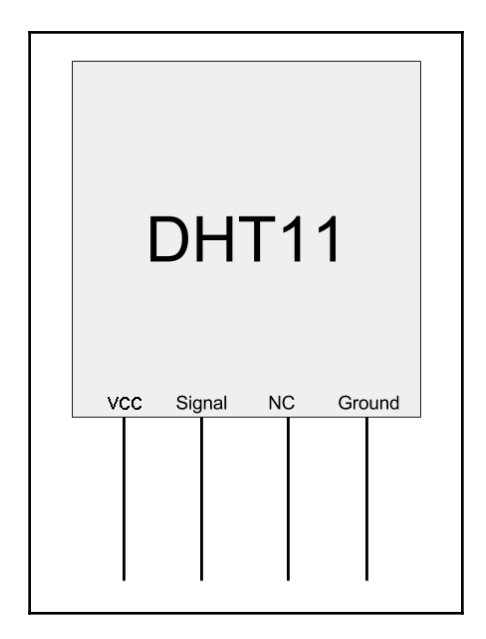

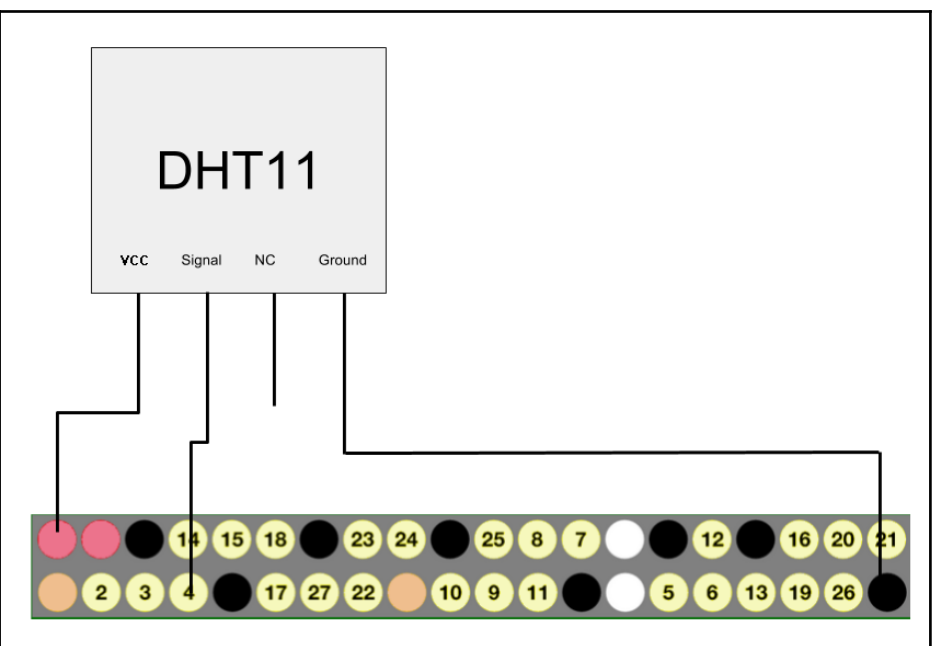

pi@raspberrypi:~/sensor-project/server \$ node obtain-reading.js<br>temp: 25.0°C, humidity: 70.0%<br>pi@raspberrypi:~/sensor-project/server \$

# **Chapter 5: Retrieving Sensor Readings from the Server**

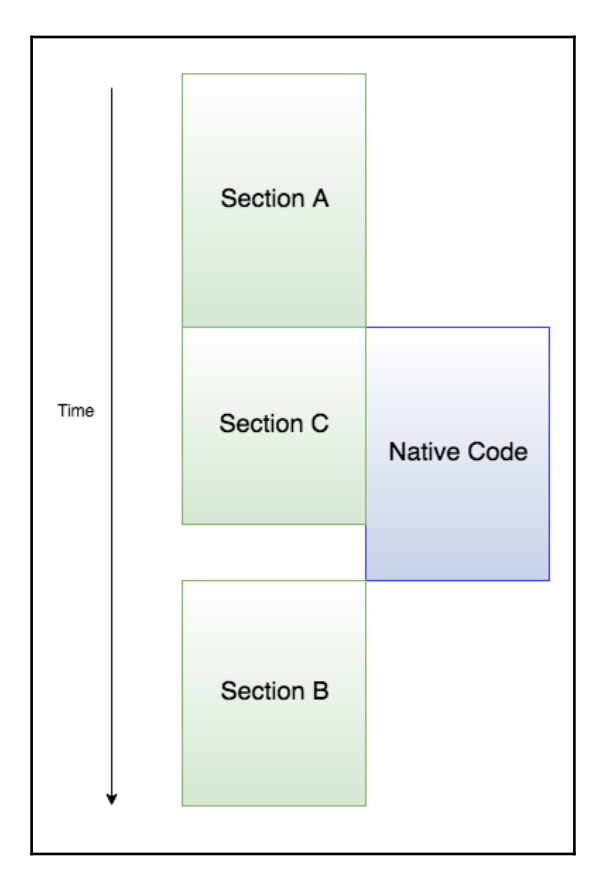

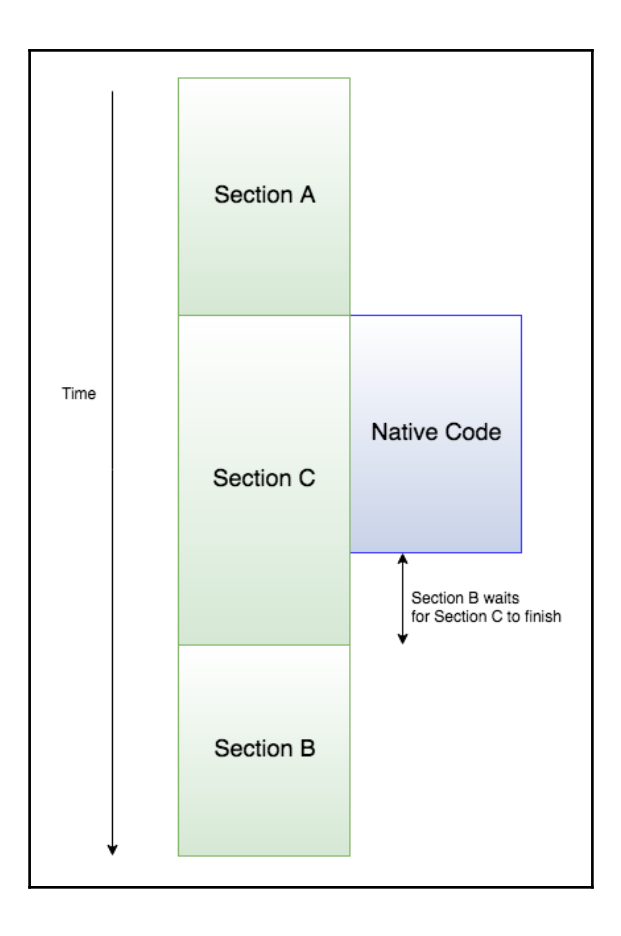

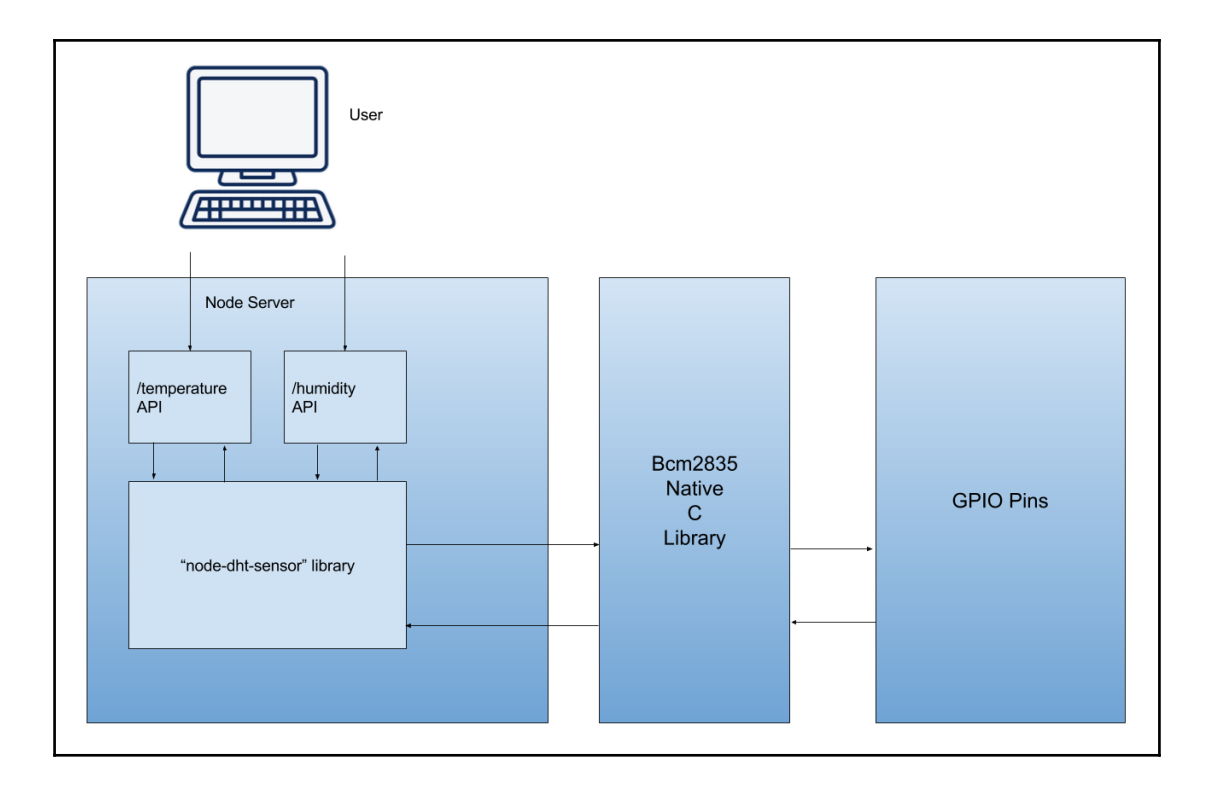

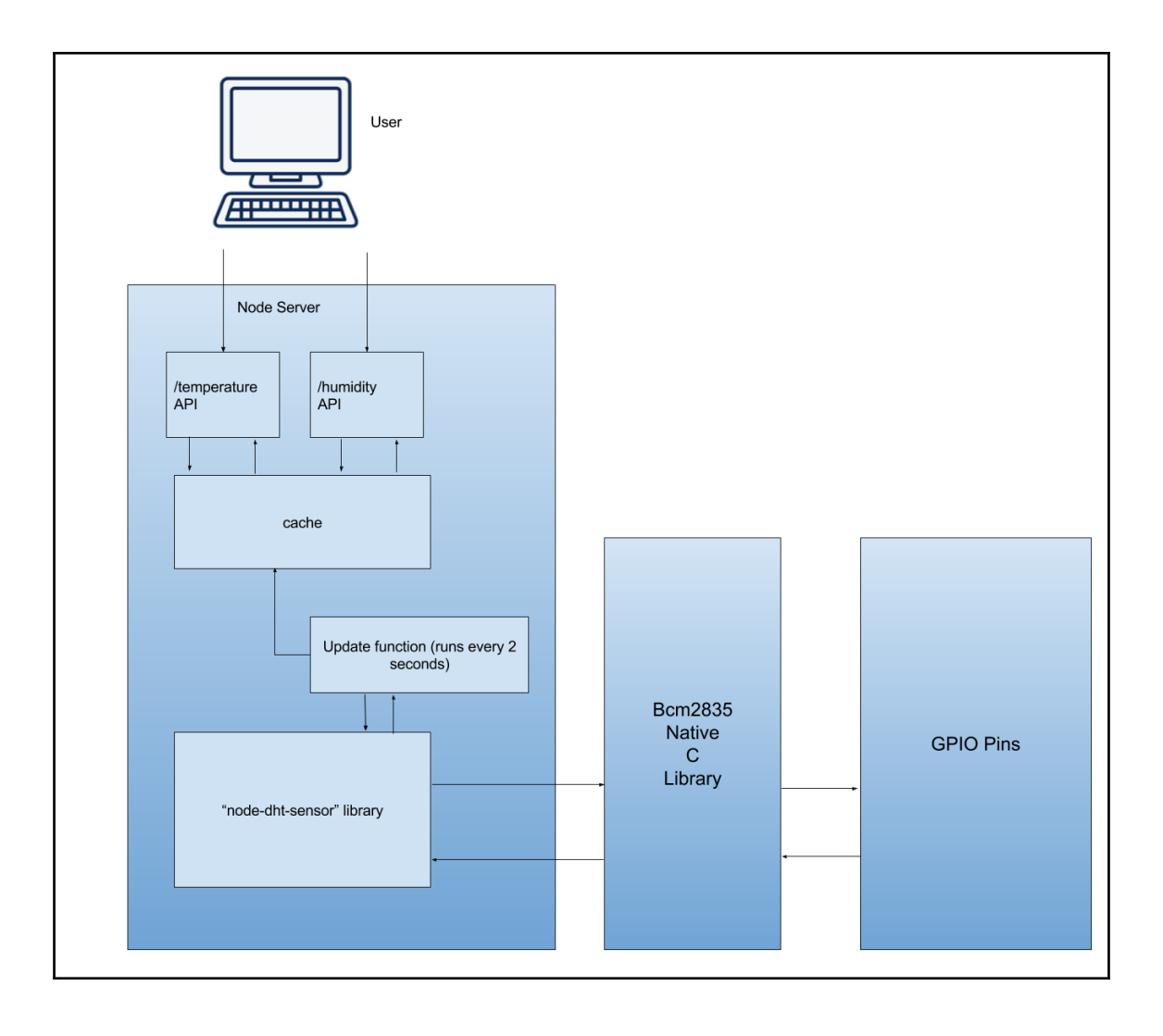

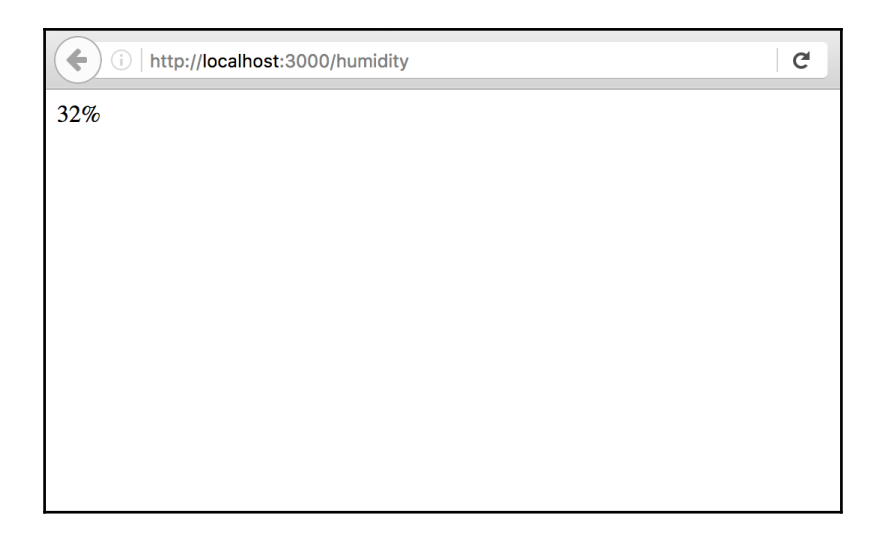

# **Chapter 6: Creating a Web Page to Display Sensor Data**

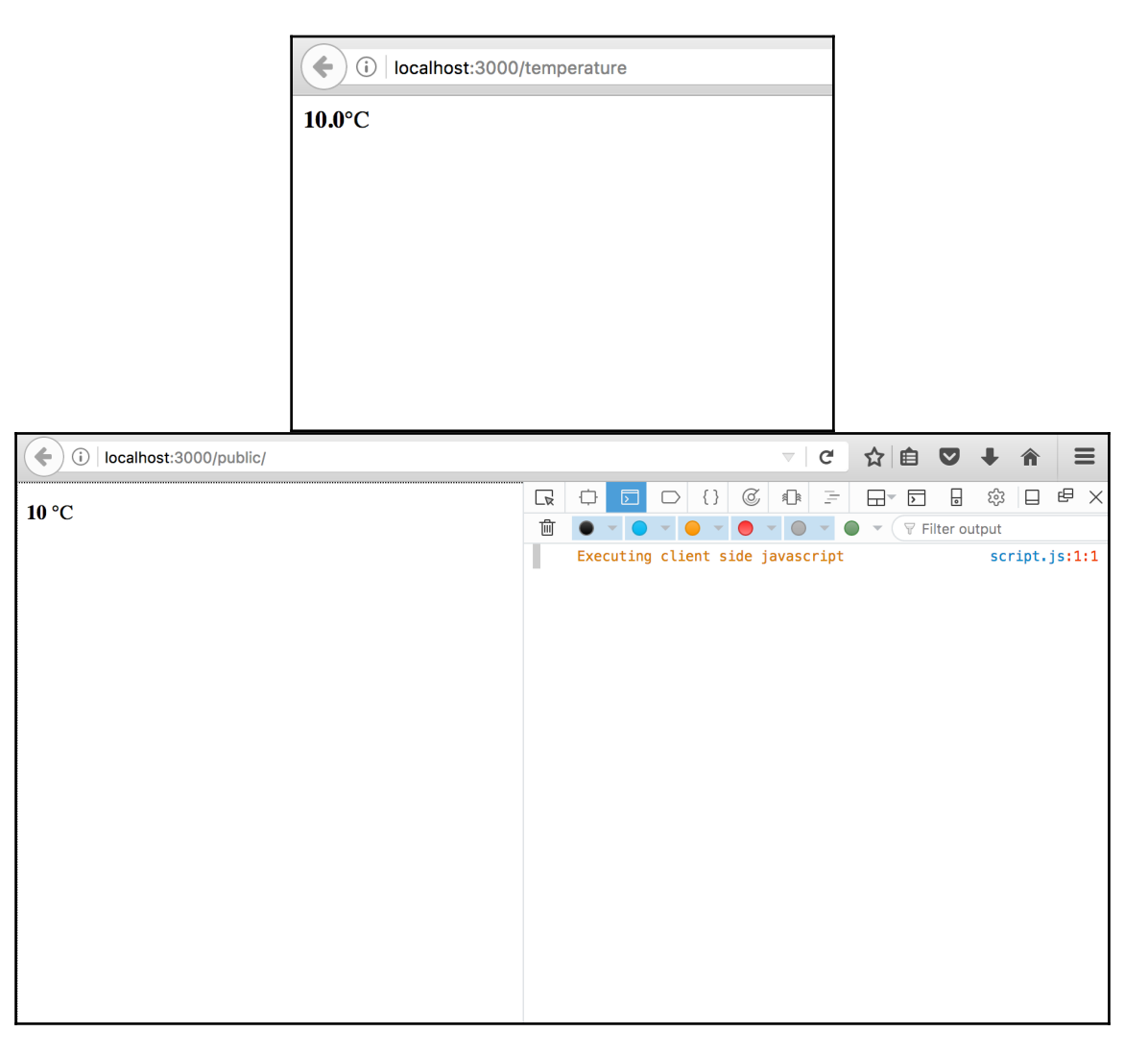

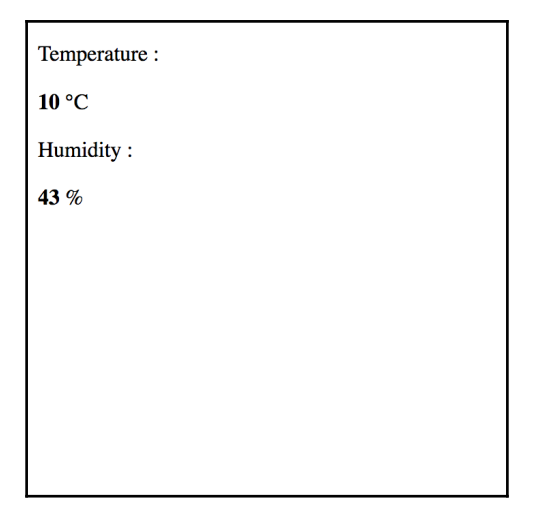

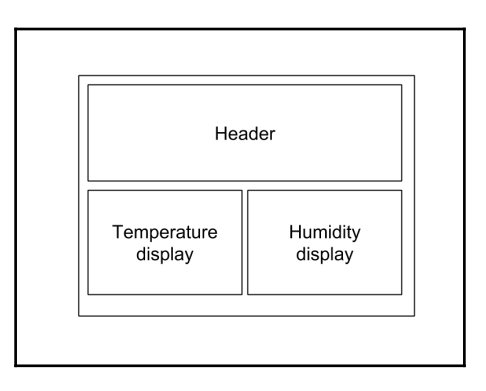

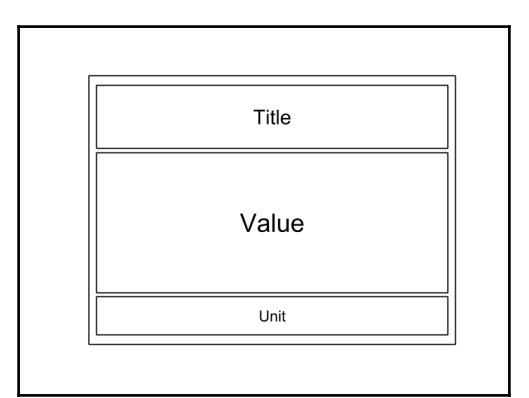

 $\prod$ 

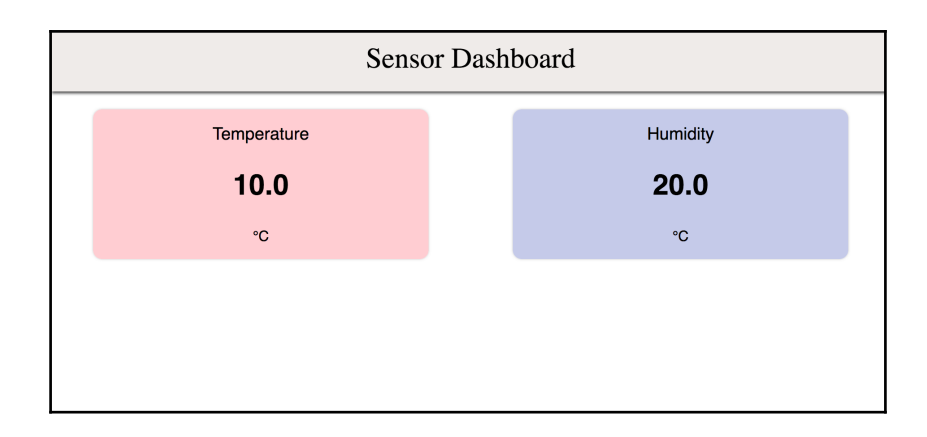

## **Chapter 7: Enhancing Our UI - Using Interactive Charts**

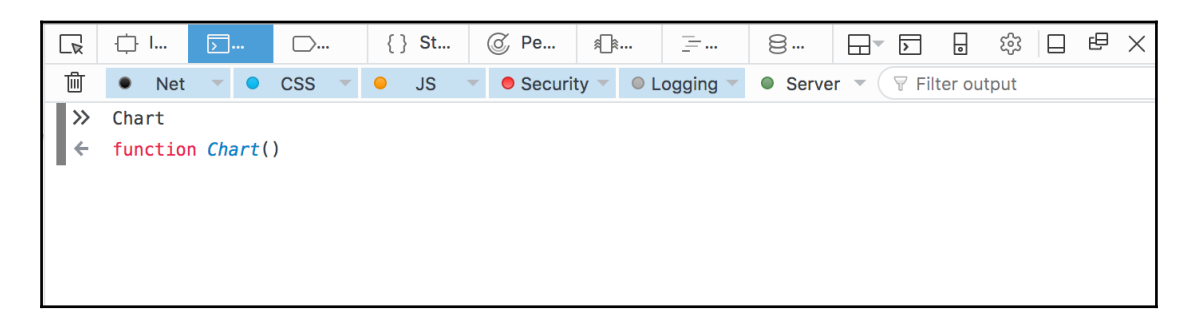

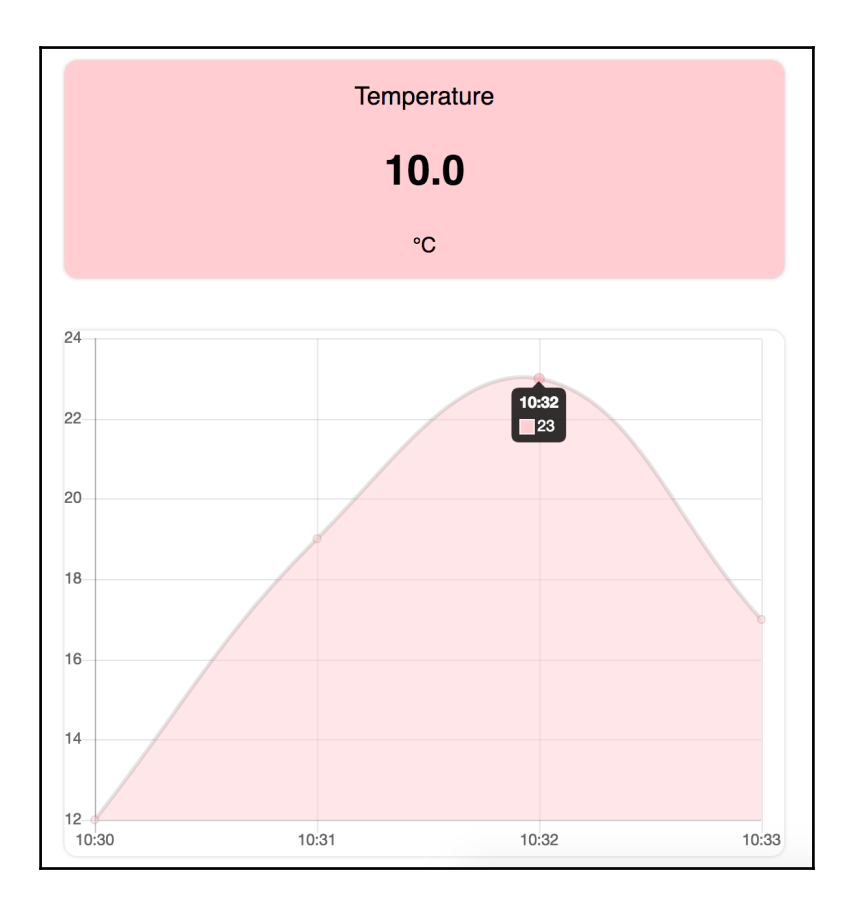

**[ ]**

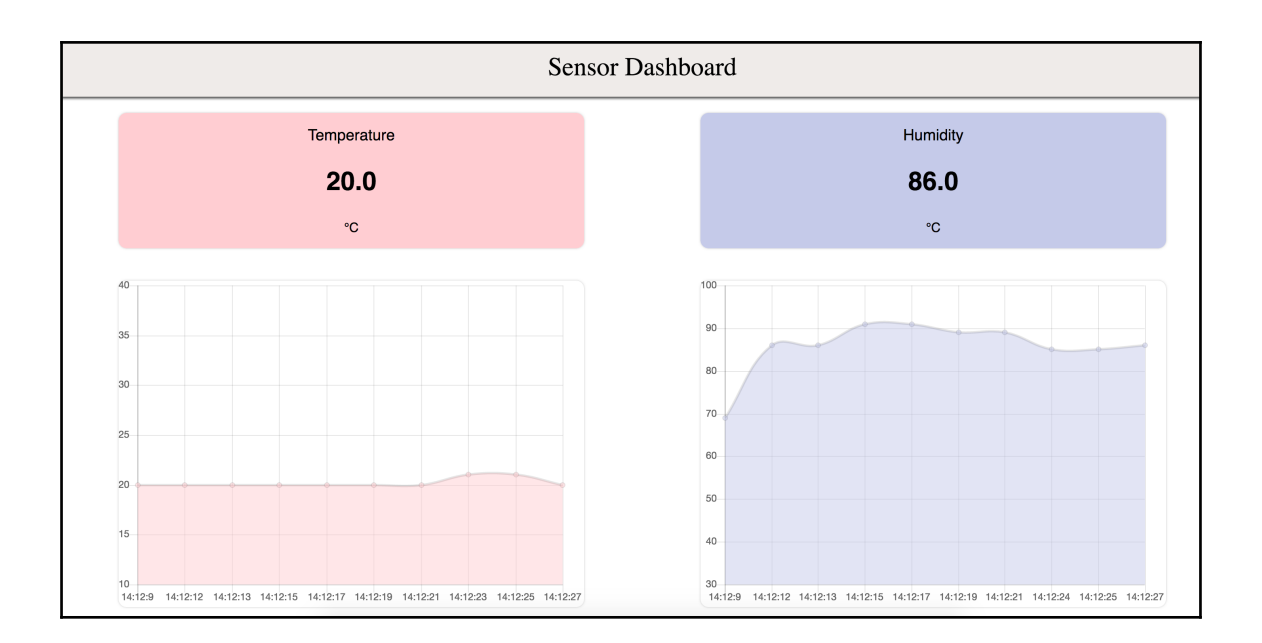

## **Chapter 8: SQLite - The Fast and Portable Database**

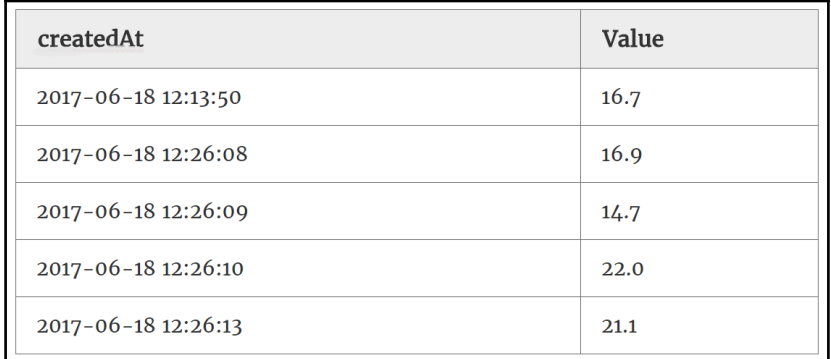

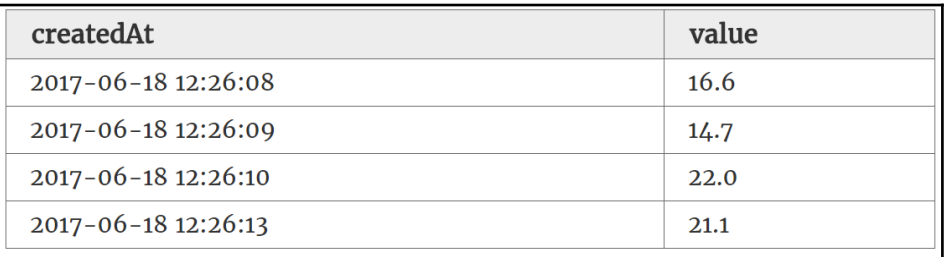

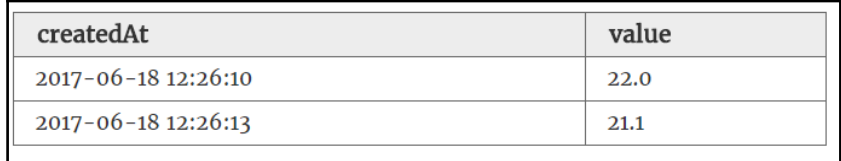

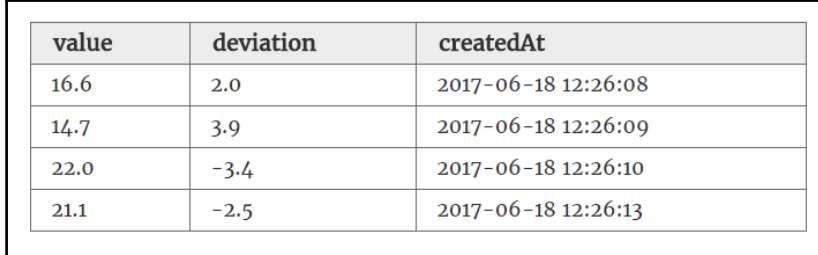

**[ ]**

# **Chapter 9: Integrating SQLite into Our Application**

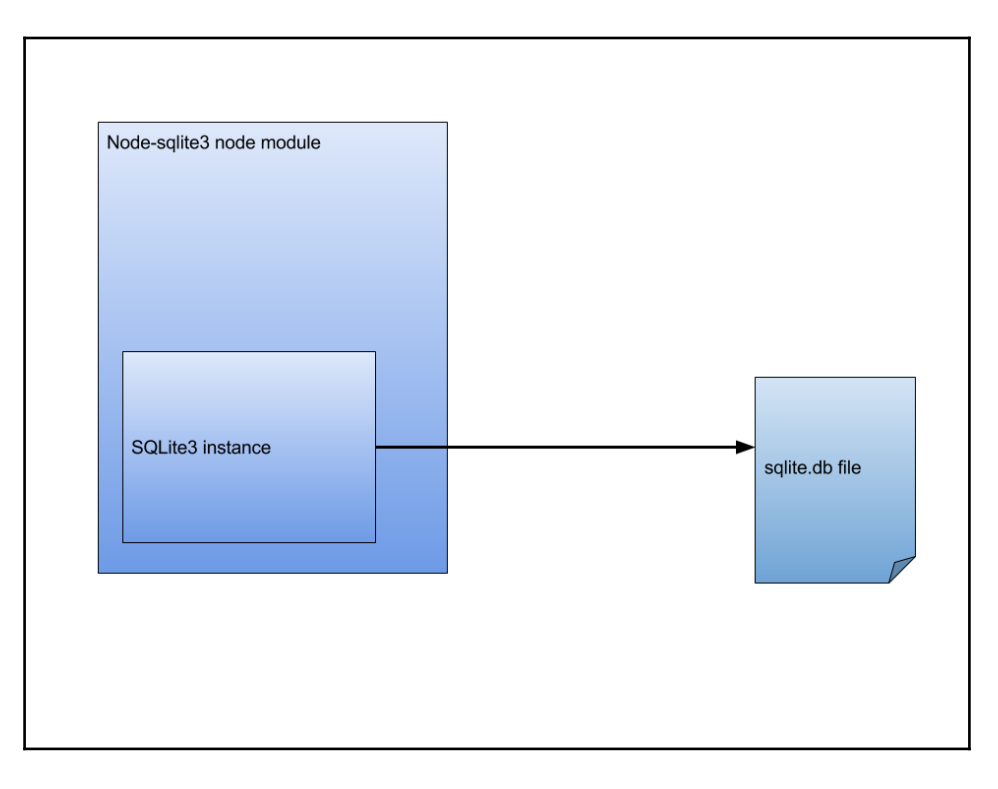

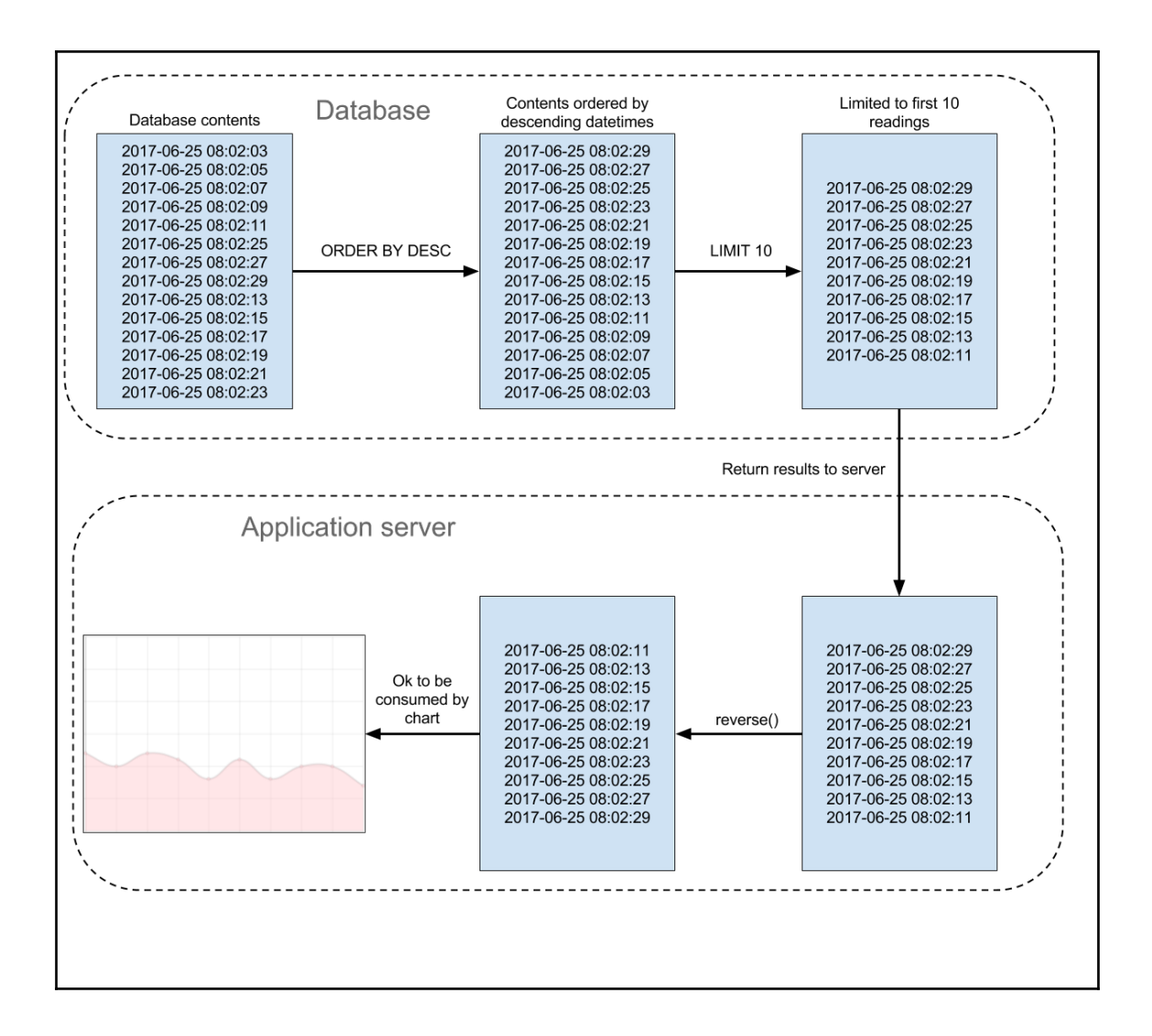

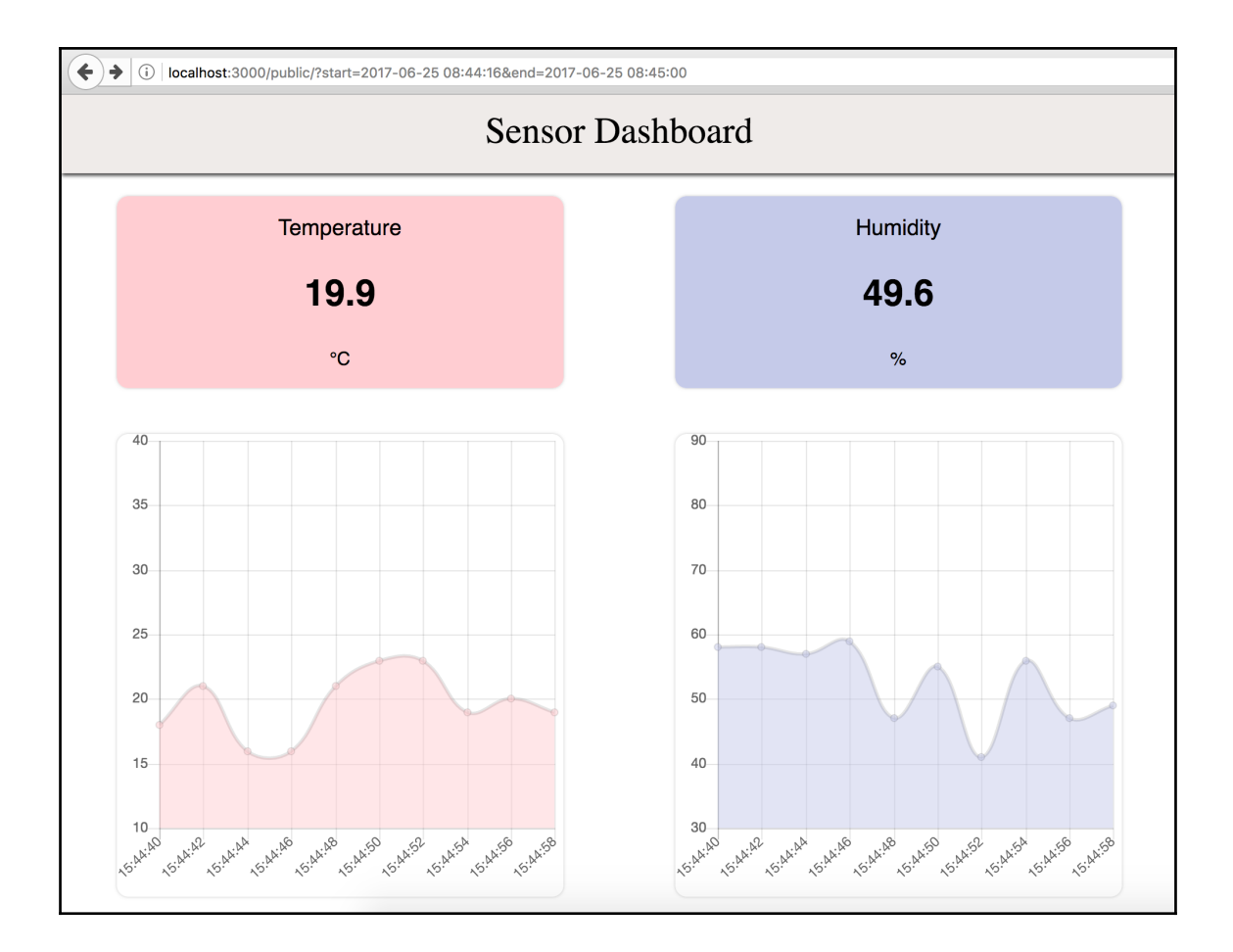

# **Chapter 10: Making our Application Real Time with Web Sockets**

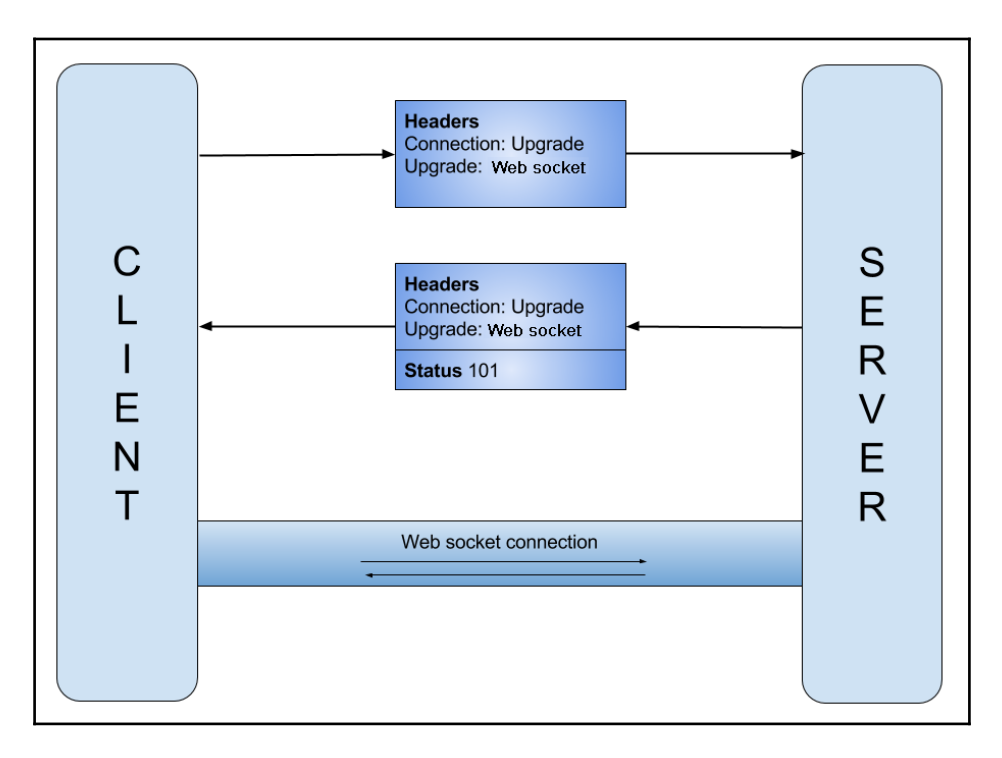

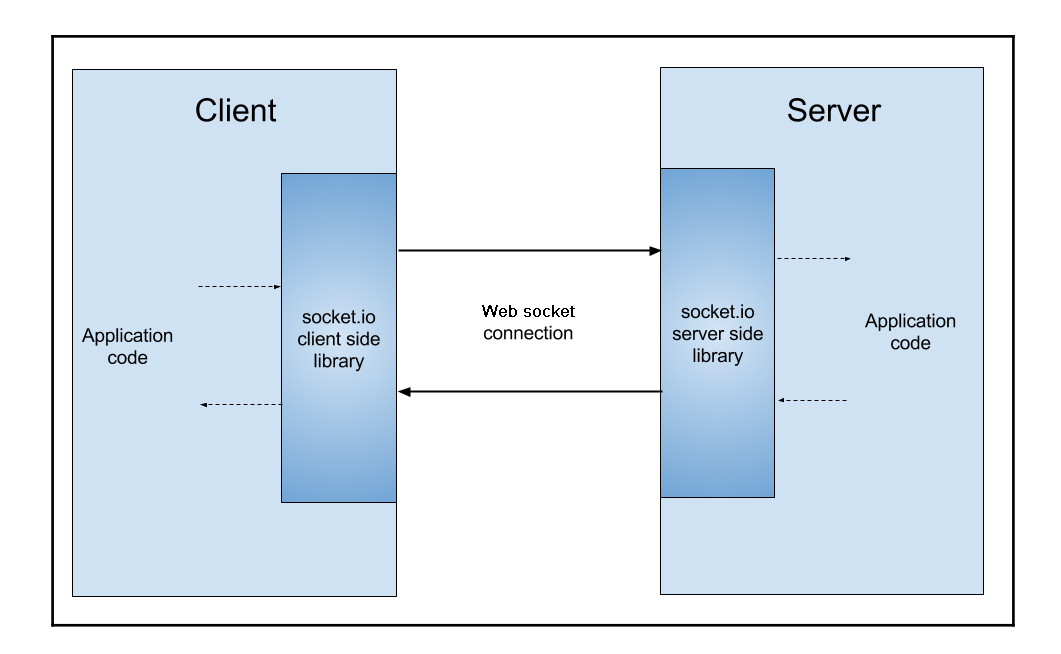

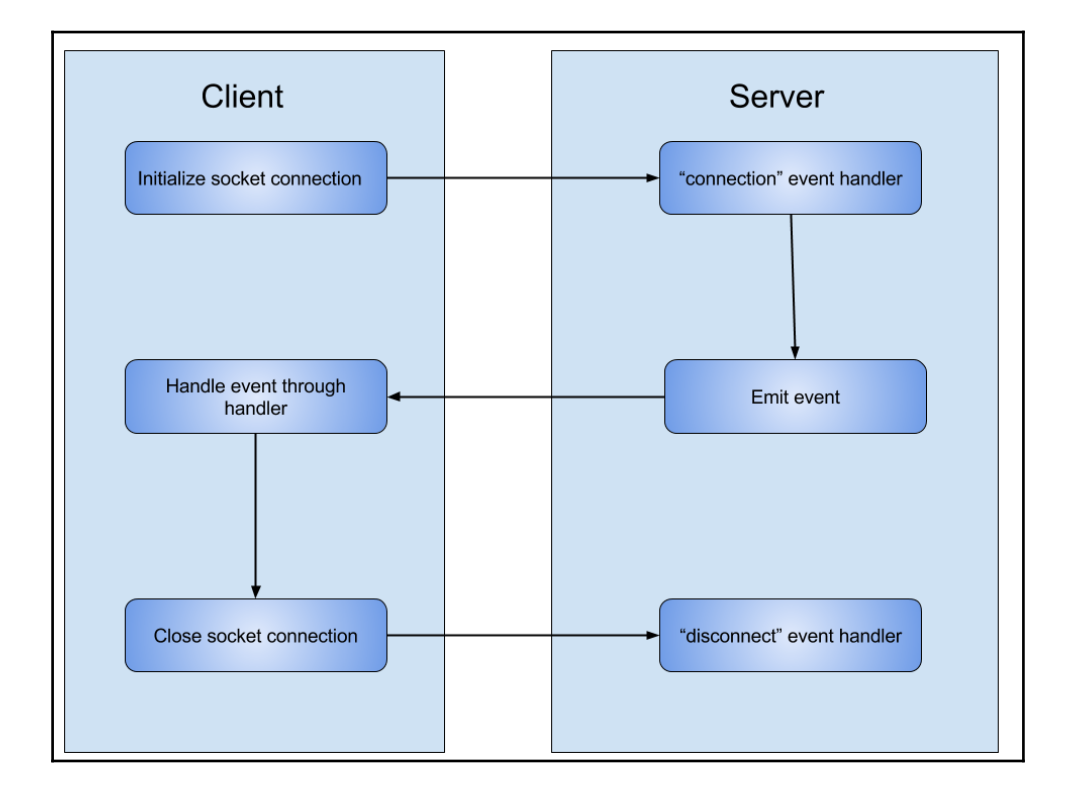

 $\prod$ 

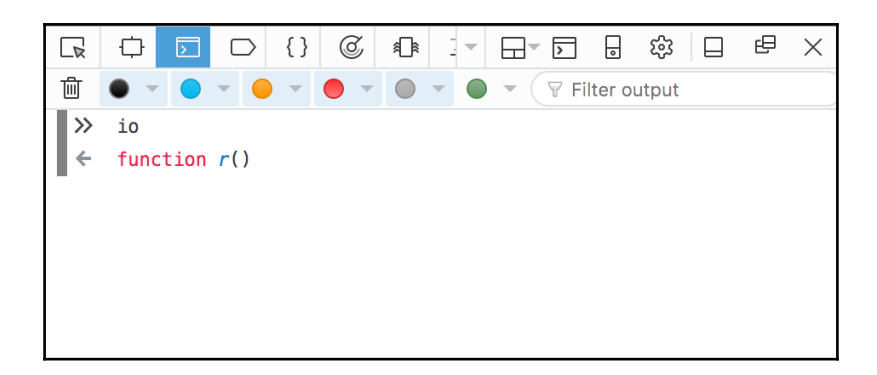

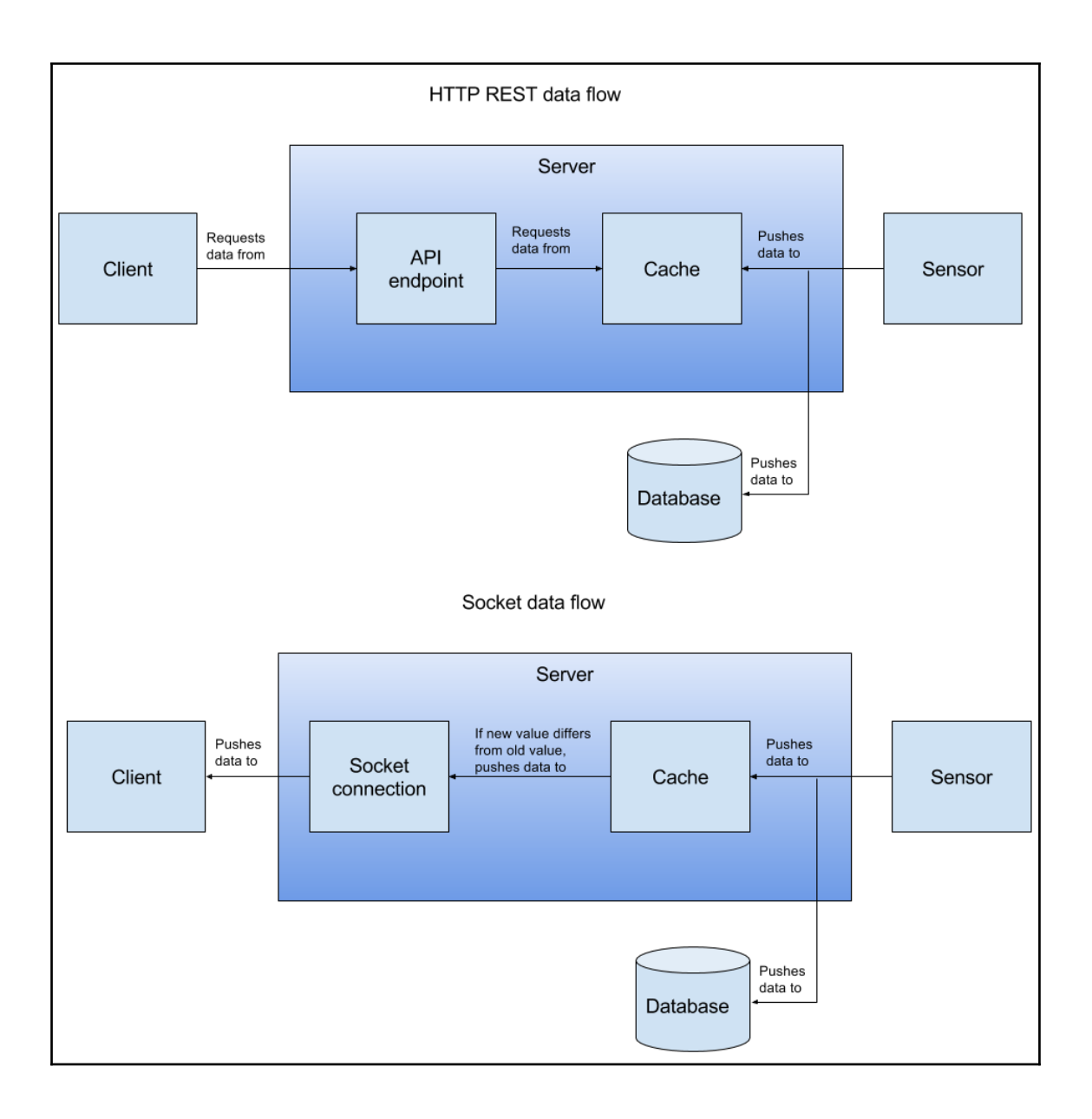

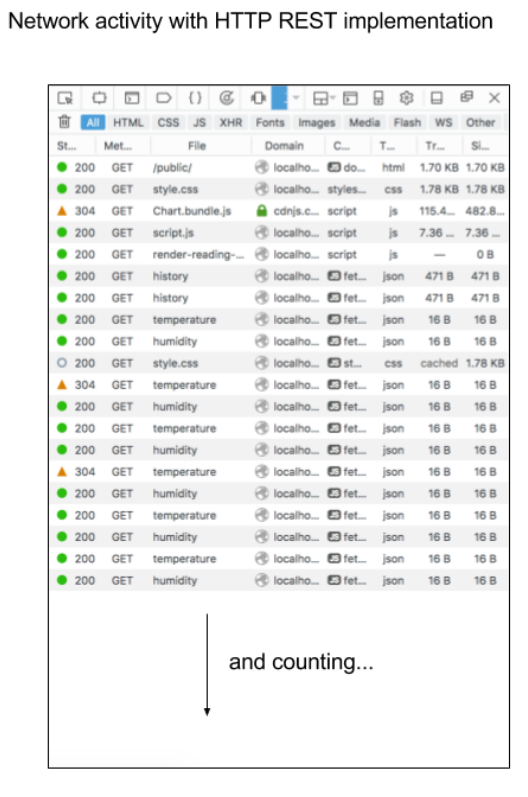

#### Network activity with web socket implementation

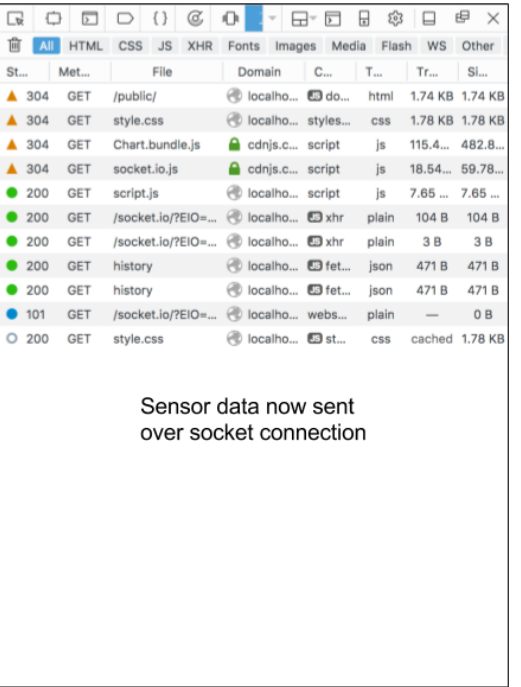

# **Chapter 11: Deploying our application to Firebase**

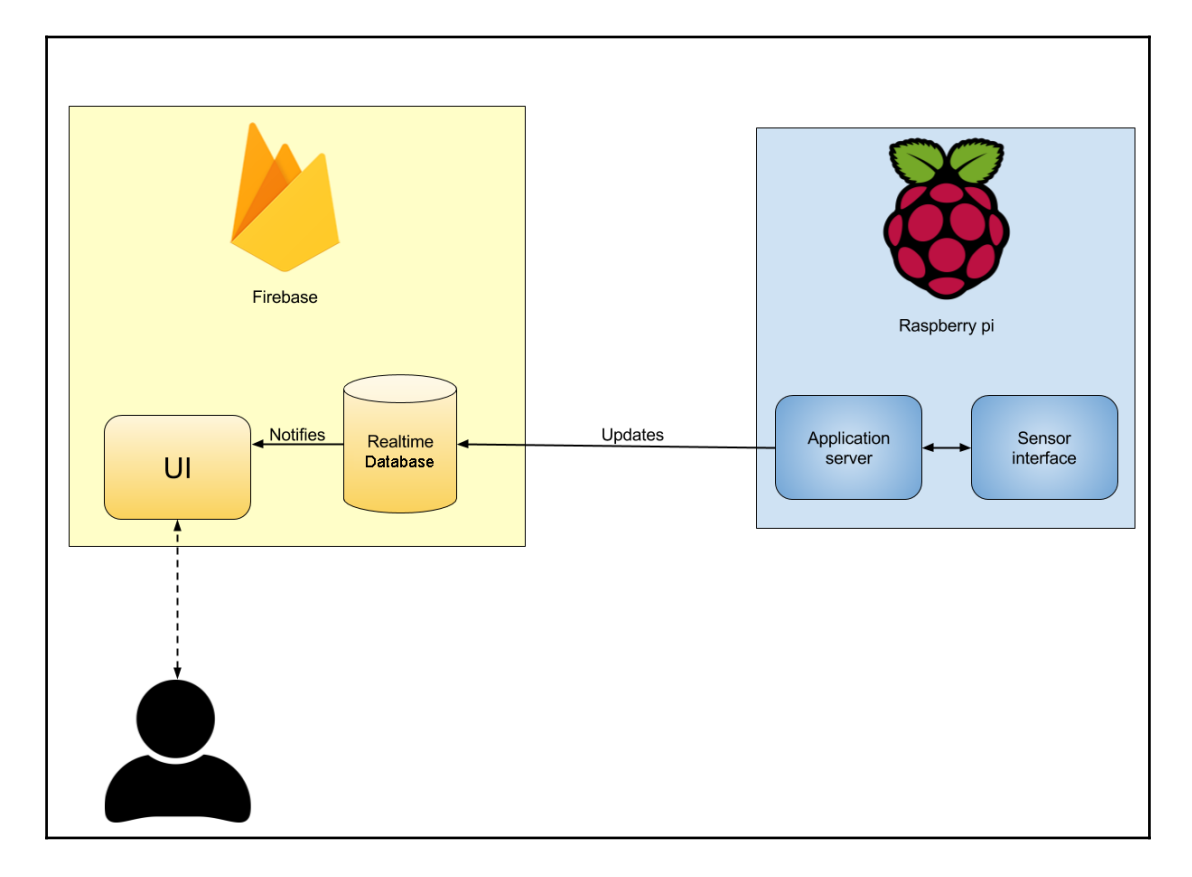

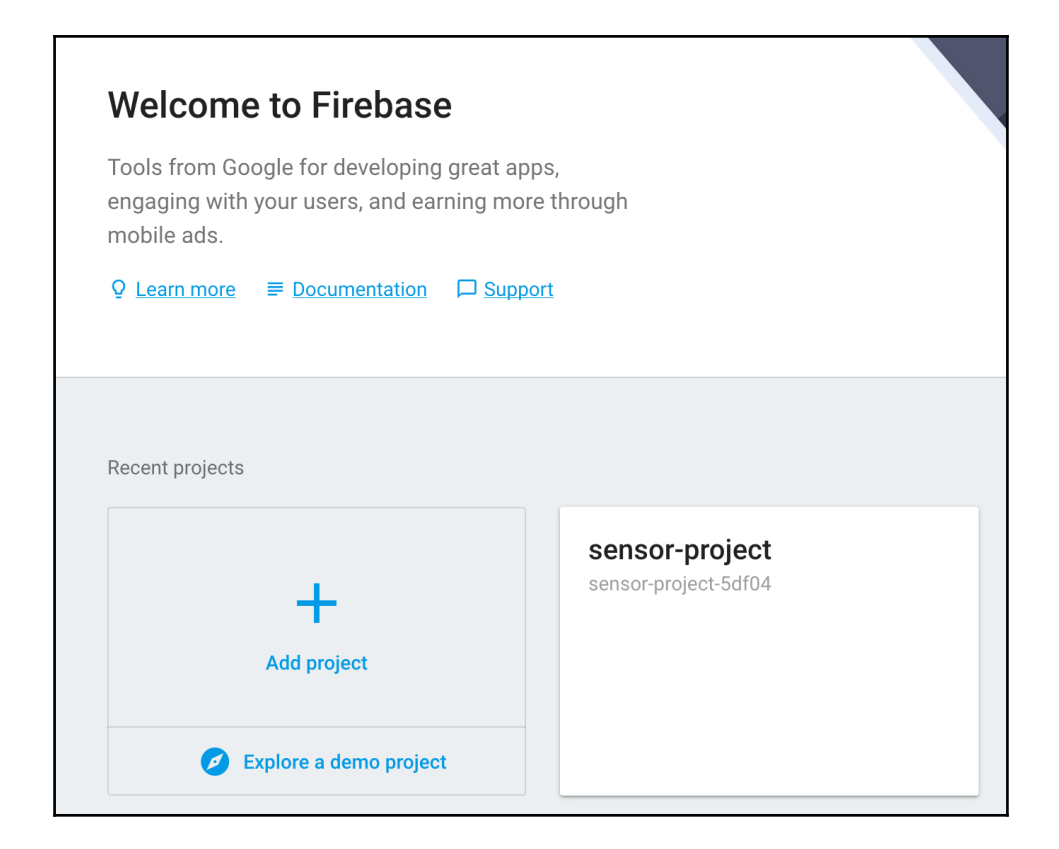

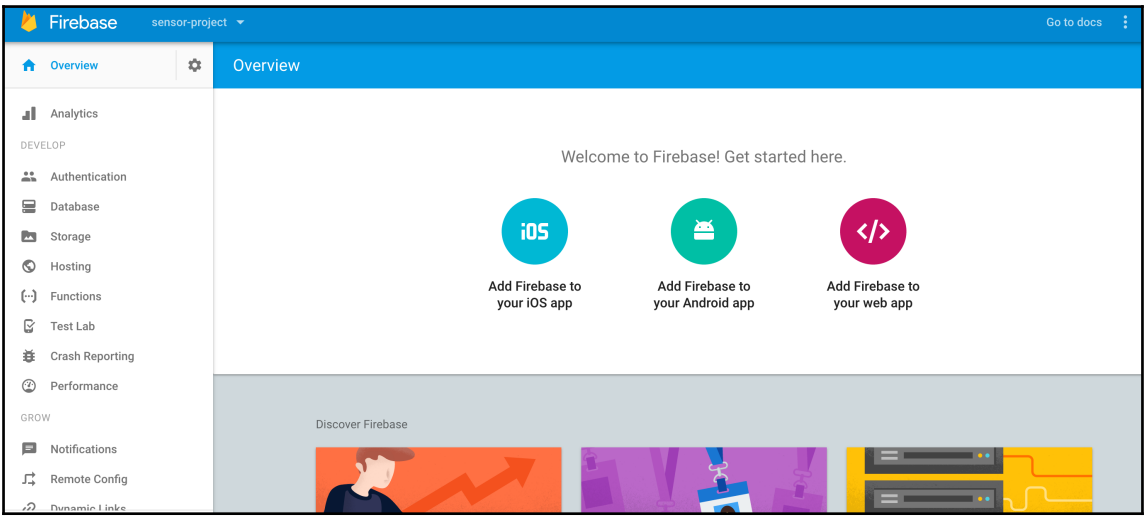

 $\prod$ 

#### **Woohoo!** Firebase CLI Login Successful

You are logged in to the Firebase Command-Line interface. You can immediately close this window and continue using the CLI.

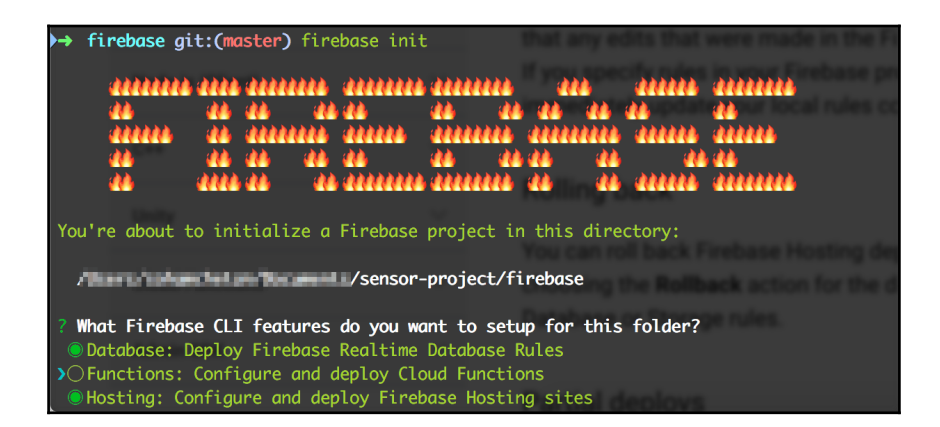

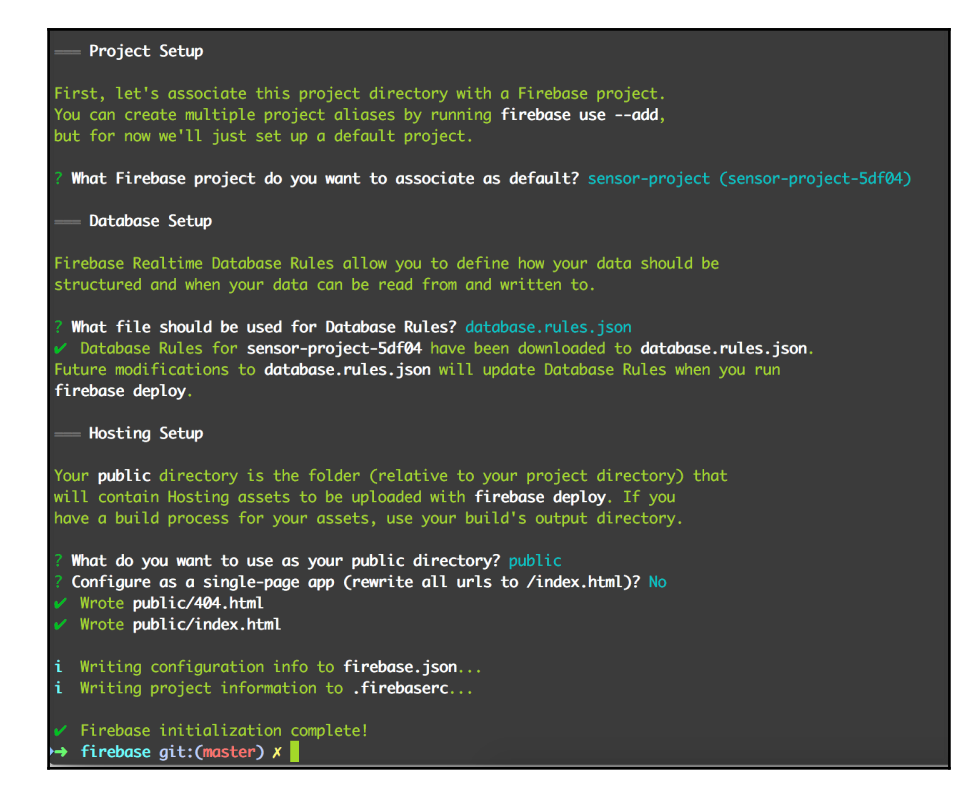

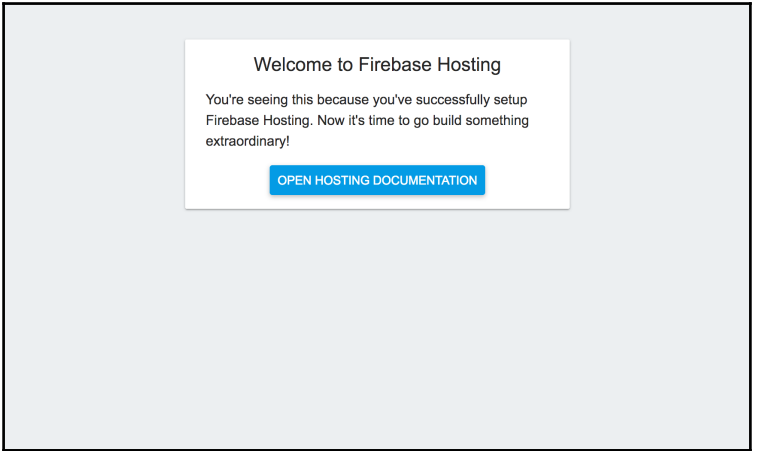

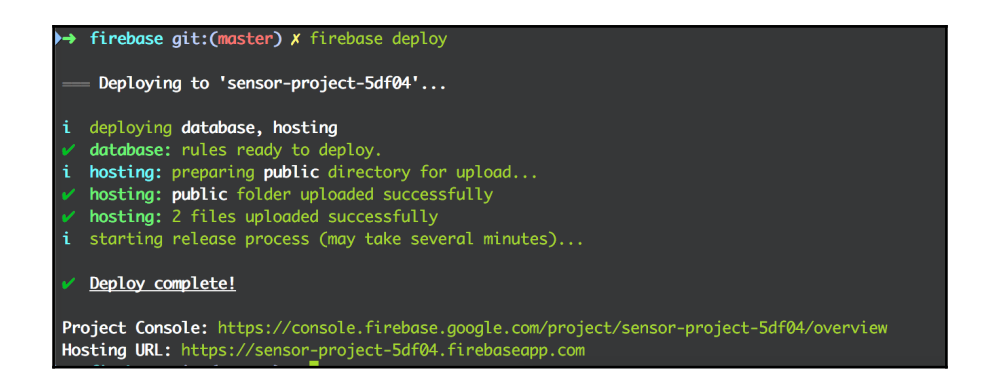

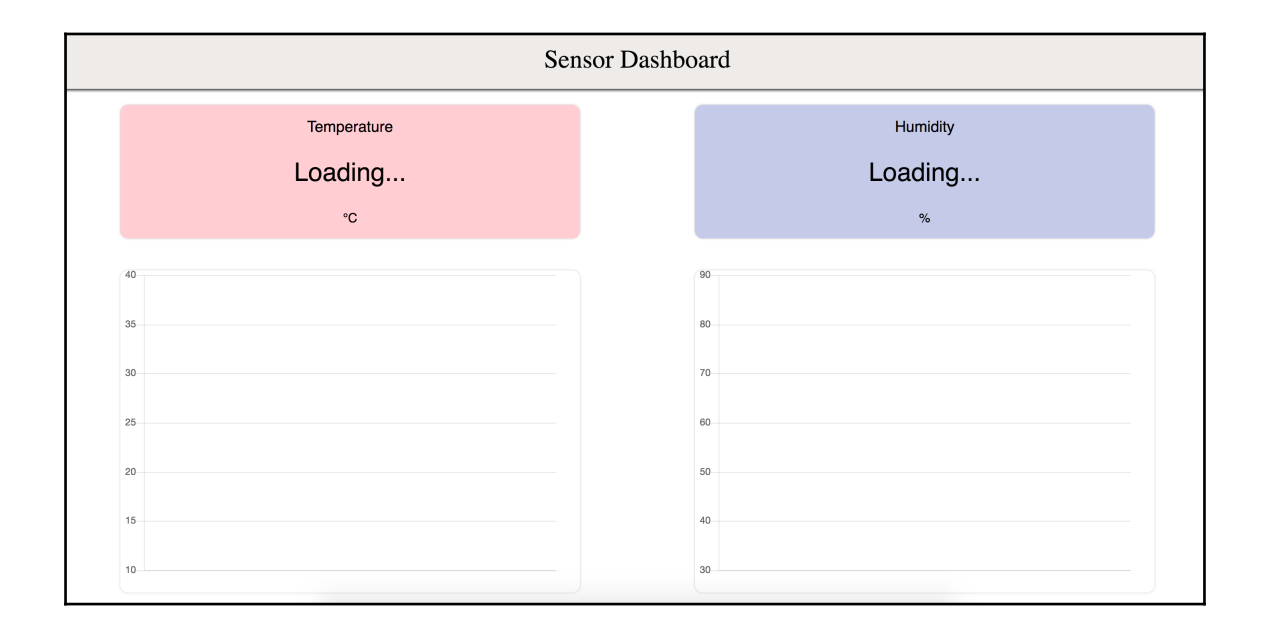

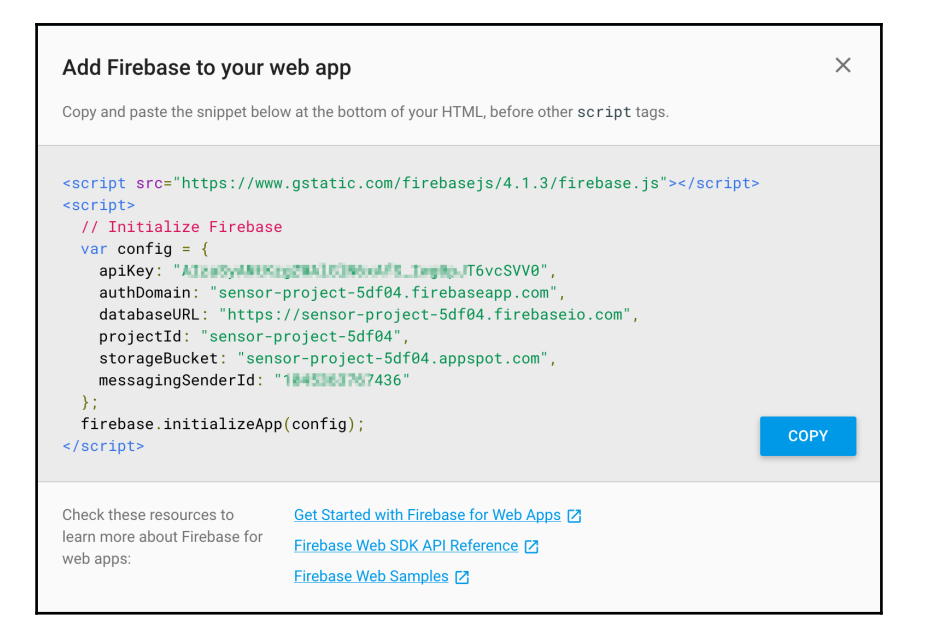

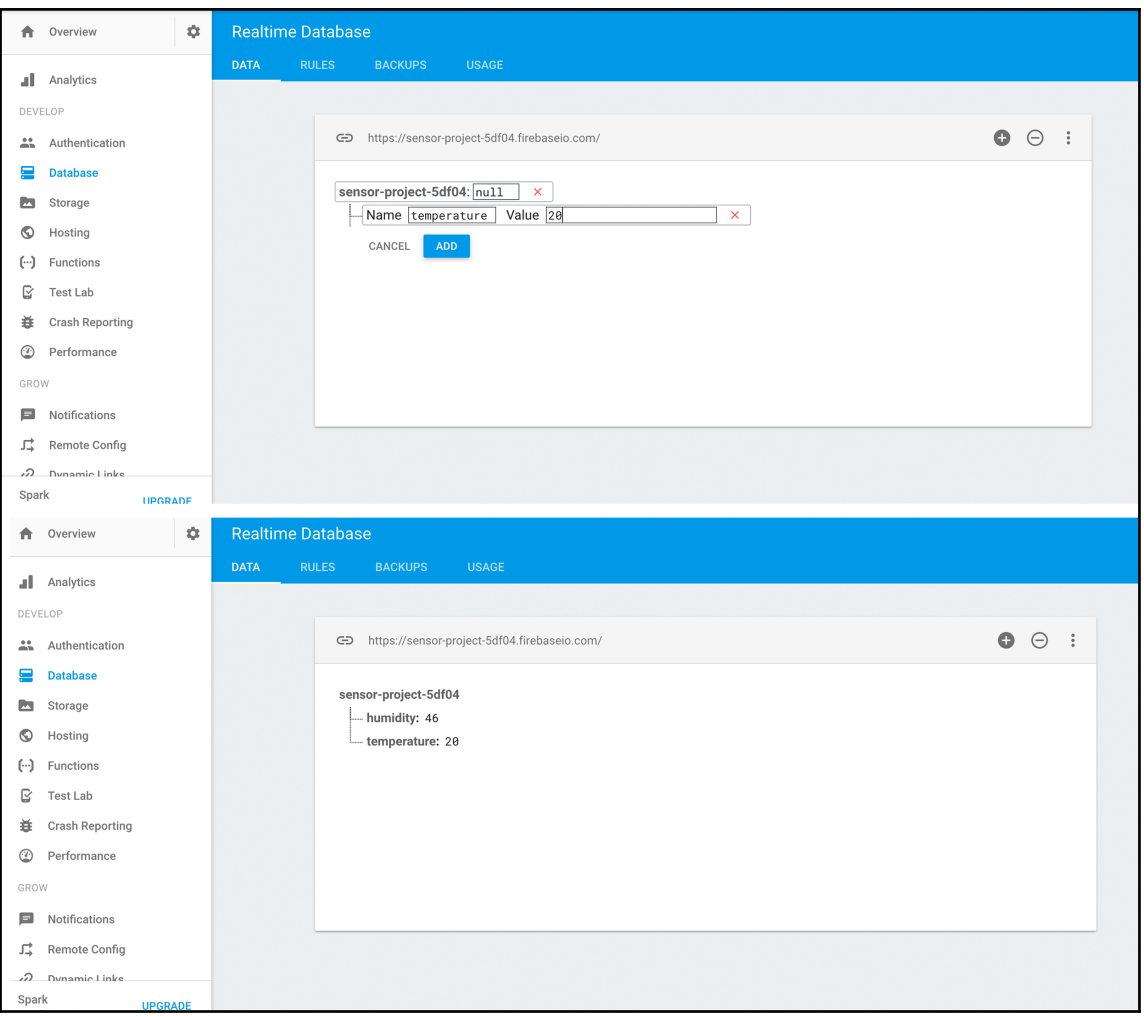

# **Chapter 12: Using Firebase APIs to Update Our Application**

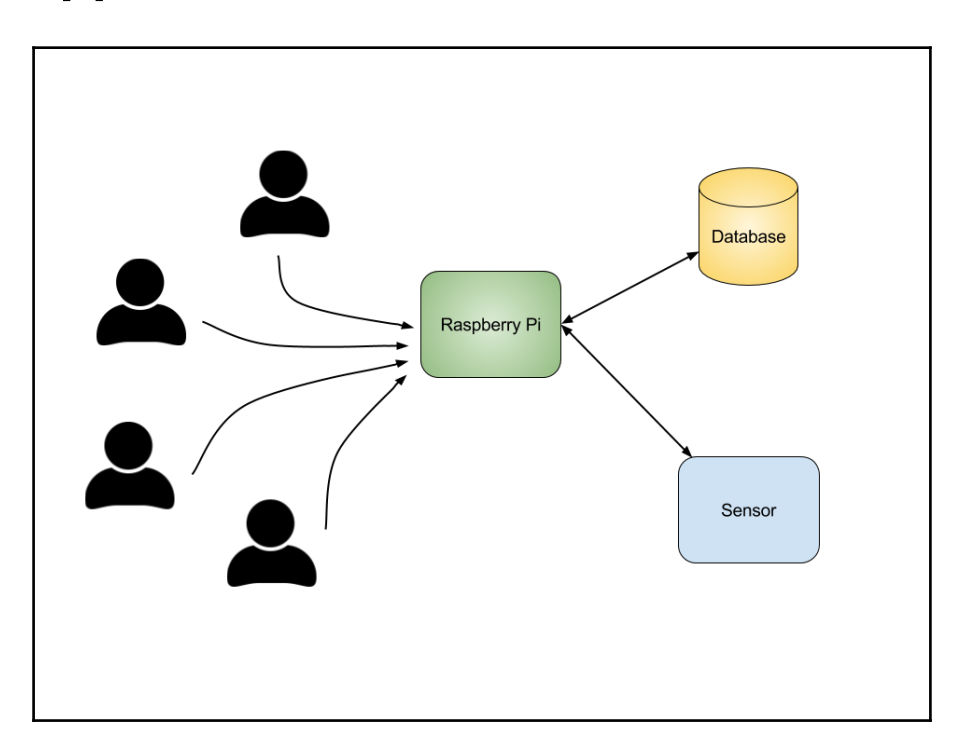

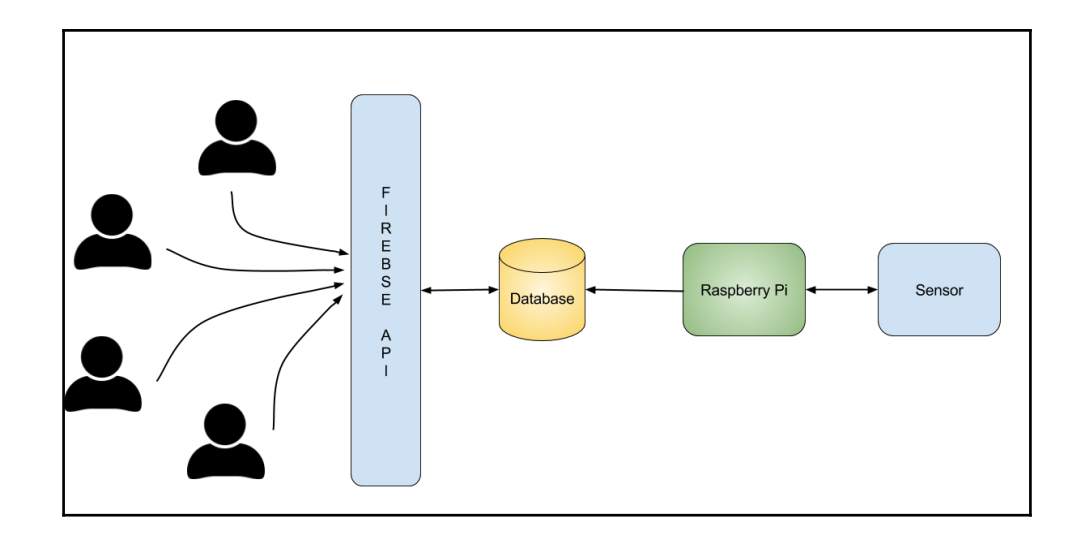

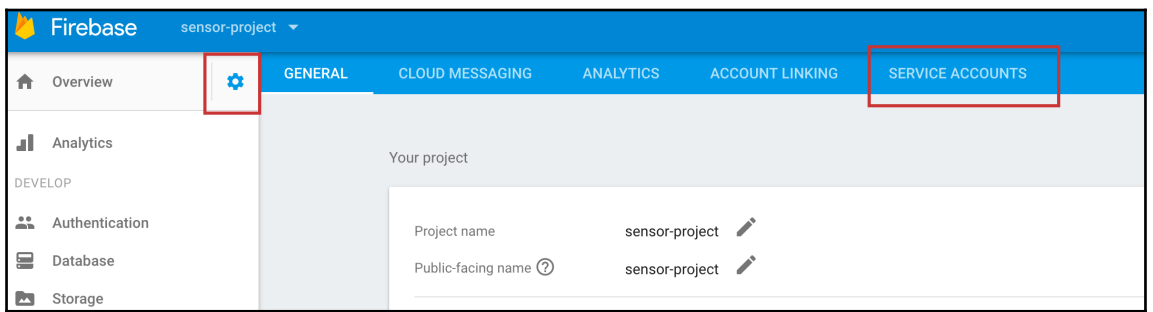

 $\overline{\phantom{0}}$ 

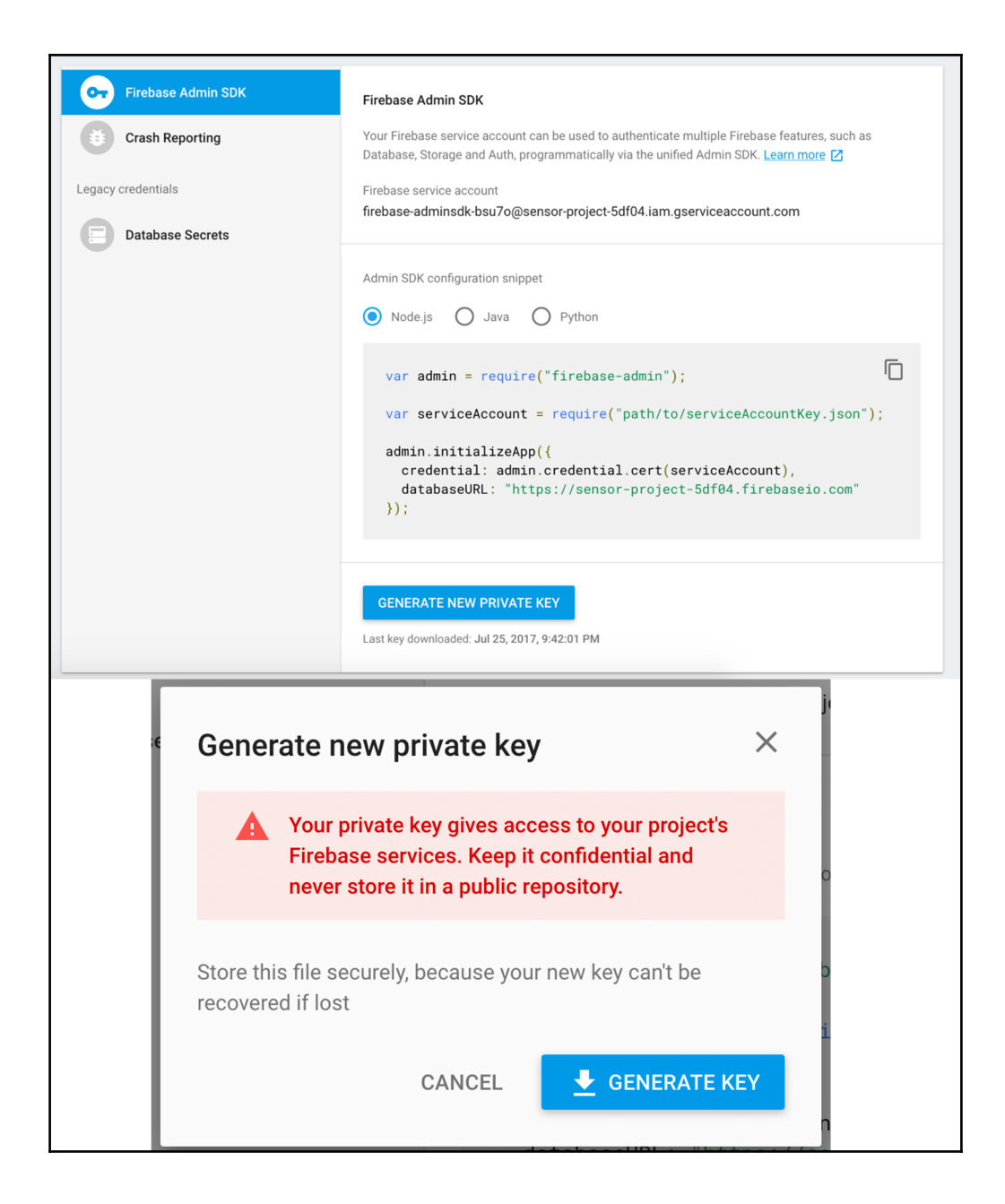

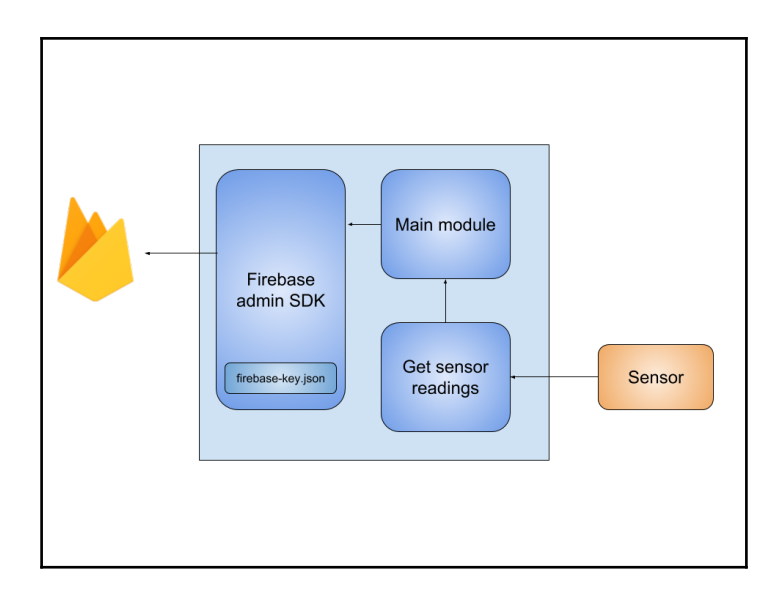

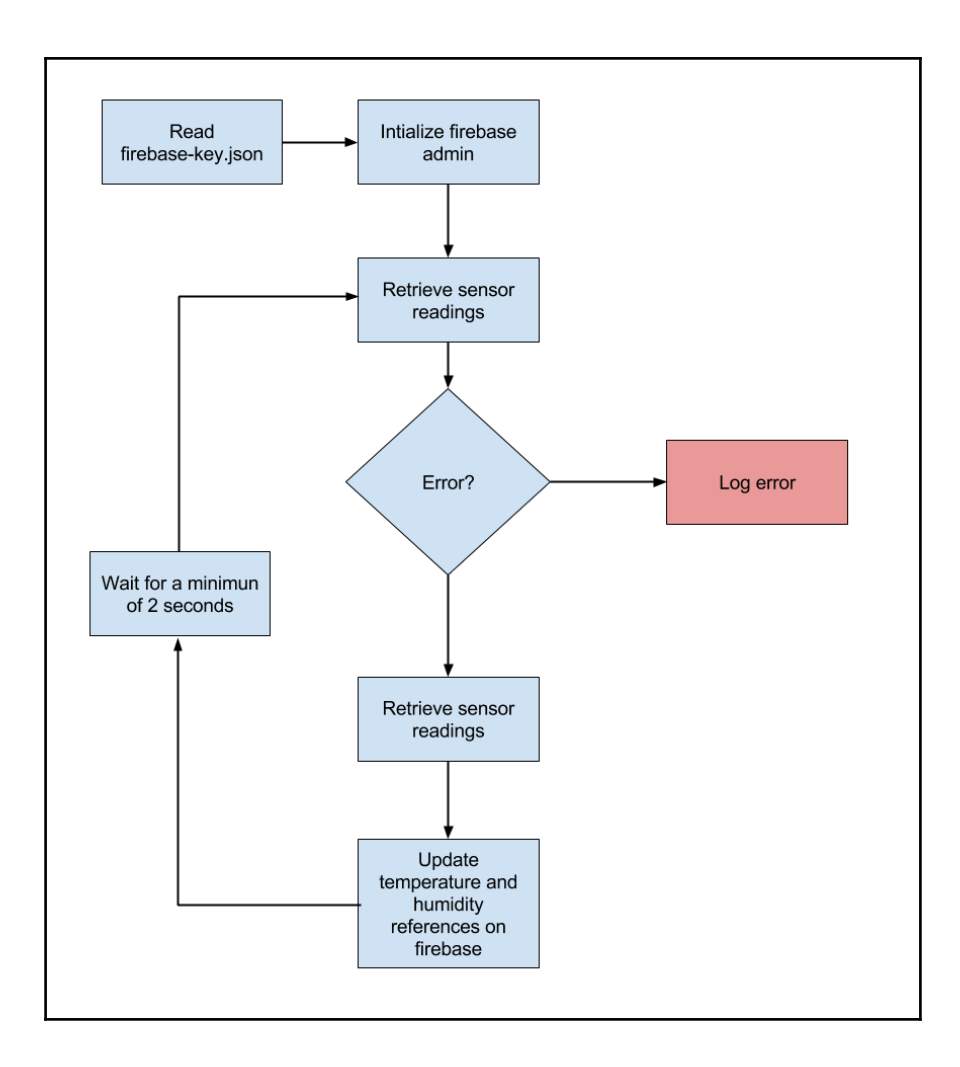

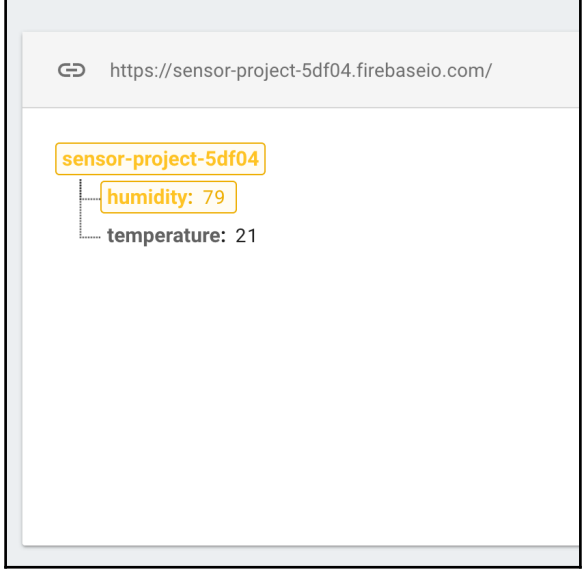

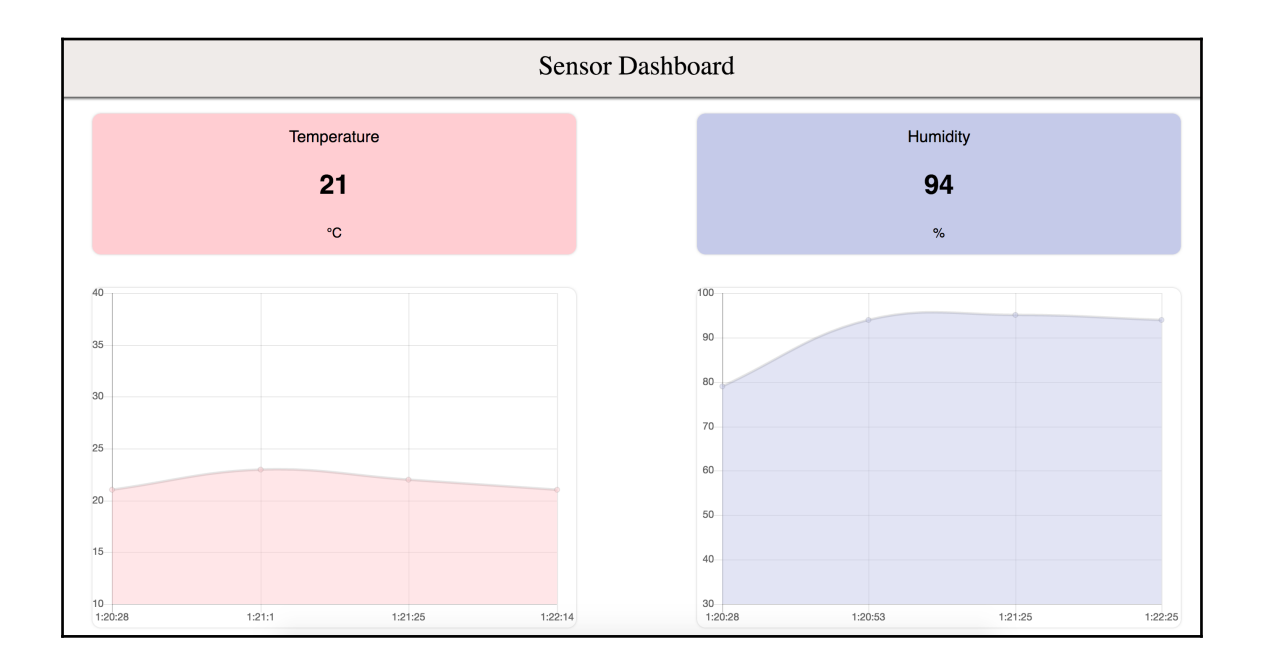